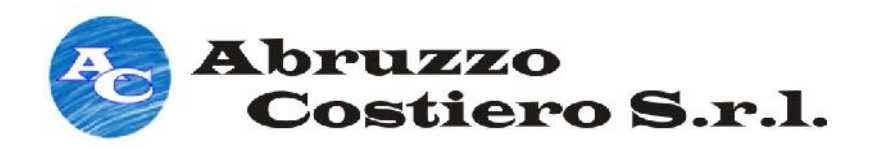

**Deposito di Pescara**

**Progetto di realizzazione del nuovo sealine e del campo boe per lo scarico di gasolio e benzina da navi petroliere al largo del Porto di Pescara al largo** 

**Relazione tecnica - Chiarimenti volontari del Proponente nell'ambito della Procedura Istruttoria VIA**

**ALLEGATO 3 – Rilievo batimetrico single-beam nell'area marino-costiera – batimetrico marino-costieraPorto di antistante il Porto di Pescara**

> Marzo 2014 Marzo 2014**Id: Allegato\_3 Id: Allegato\_3**

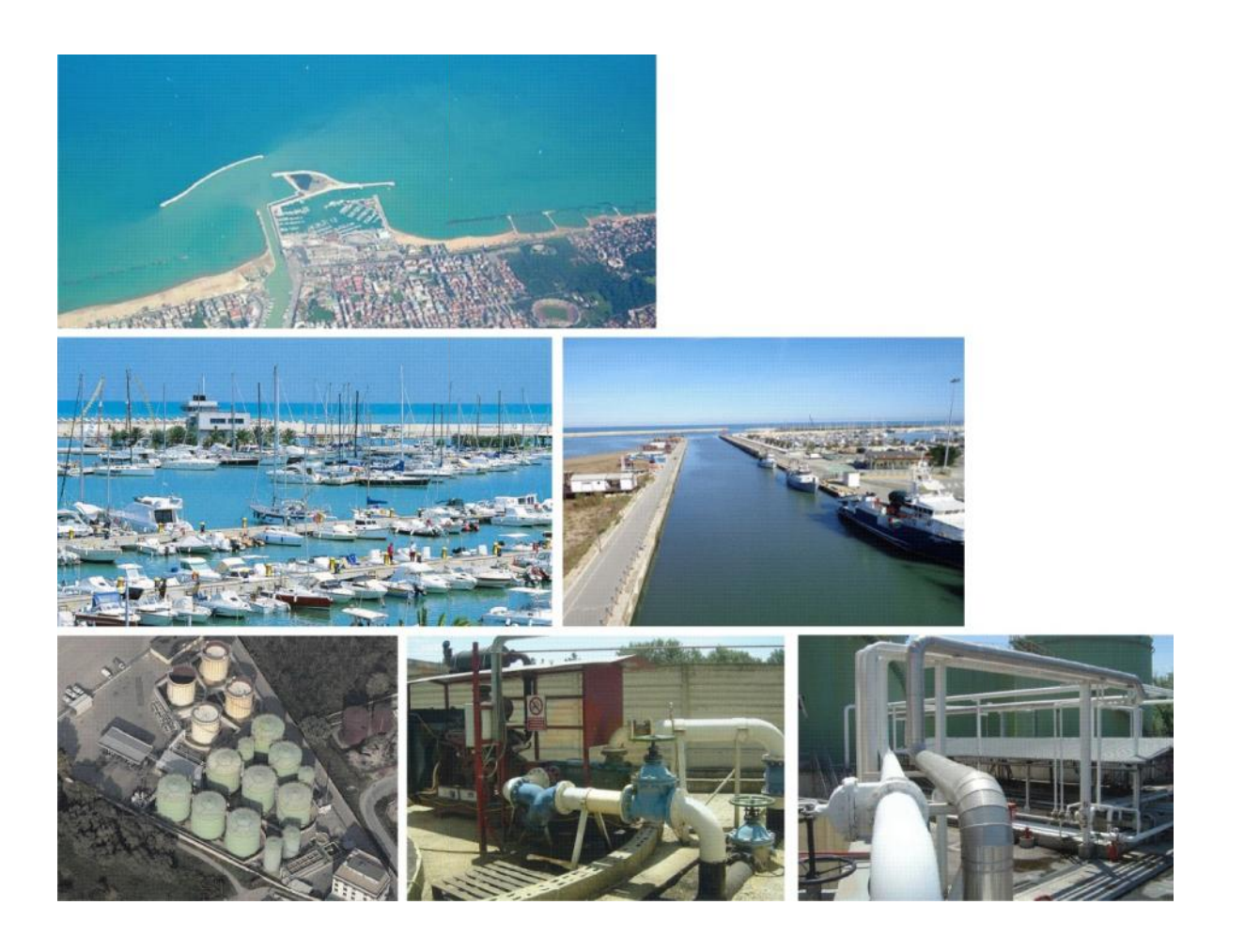

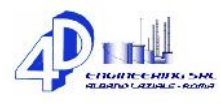

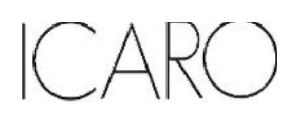

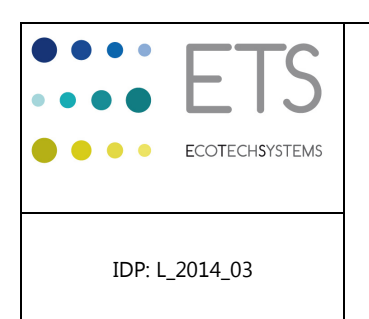

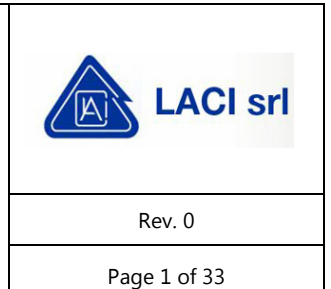

# **RILIEVO BATIMETRICO SINGLE-BEAM NELL'AREA MARINO-COSTIERA ANTISTANTE IL PORTO DI PESCARA**

Report tecnico

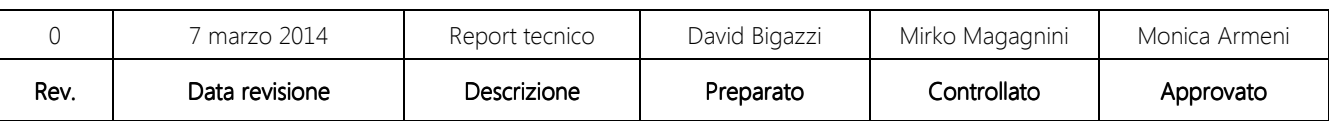

RICERCHE AMBIENTALI ED ECOTECNOLOGIE PER L'AMBIENTE

via Caduti del Lavoro 27, 60131 Ancona, Italy T / F +39 071 204903 E info@ecots.it www.ecots.it

p.iva / c.f. 02154180422 p.iva / C.I. 02104160422<br>registro delle imprese di Ancona; r.e.a. Ancona 165285;<br>capitale sociale euro 15.000,00 i.v

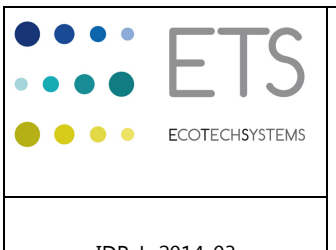

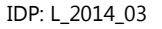

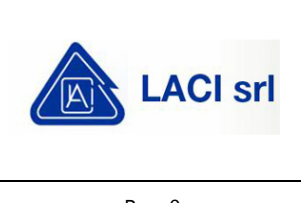

Rev. 0

Page 2 of 33

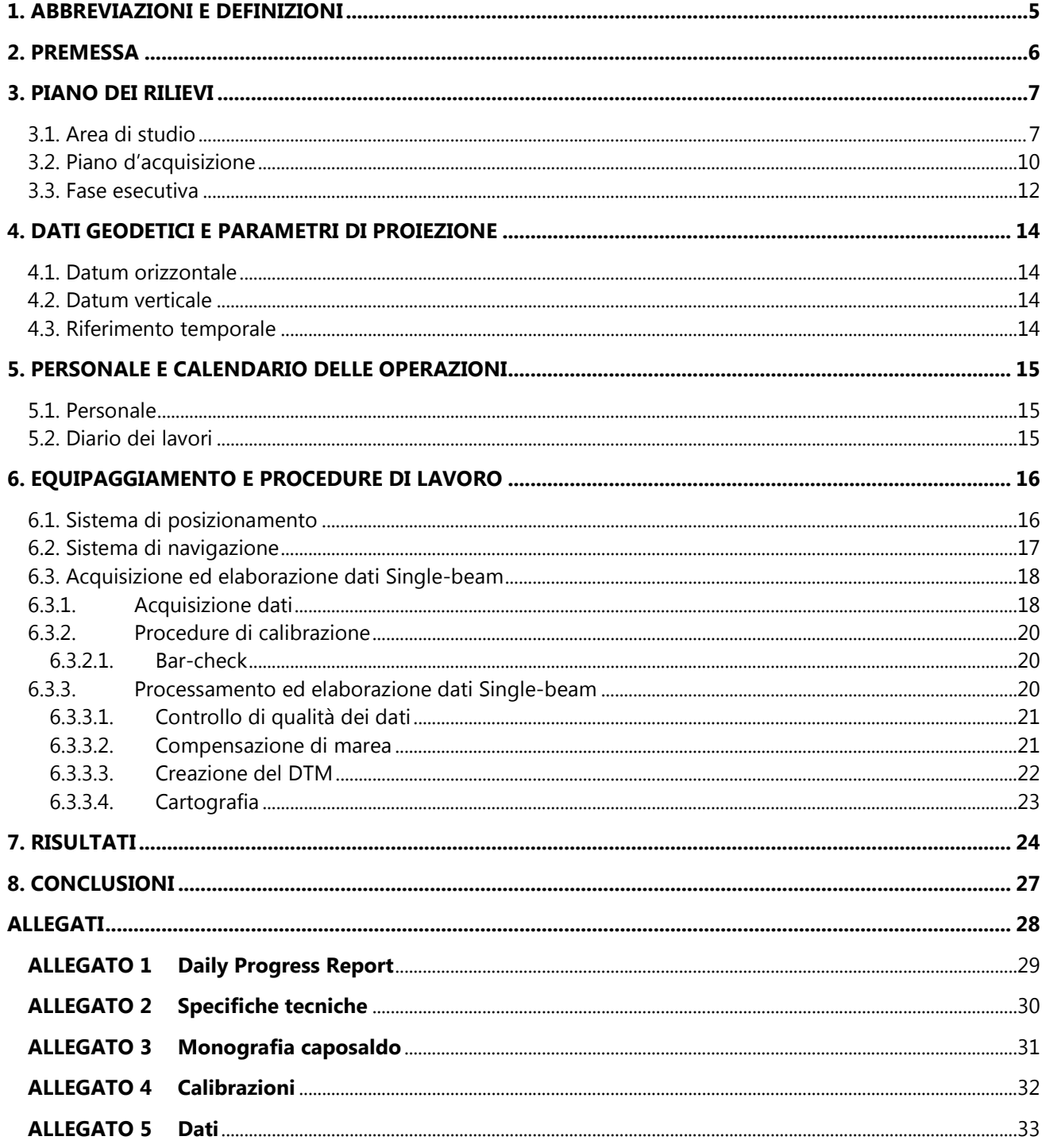

RICERCHE AMBIENTALI ED ECOTECNOLOGIE PER L'AMBIENTE

via Caduti del Lavoro 27, 60131 Ancona, Italy T/F+39 071 204903 E info@ecots.it www.ecots.it

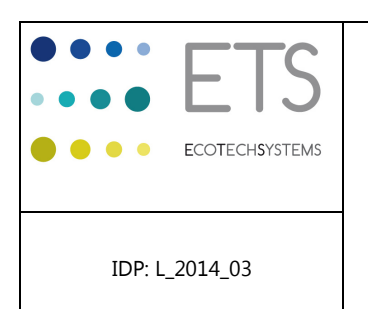

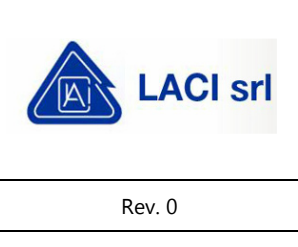

Page 3 of 33

RICERCHE AMBIENTALI ED ECOTECNOLOGIE PER L'AMBIENTE

via Caduti del Lavoro 27, 60131 Ancona, Italy T/F+39 071 204903 E info@ecots.it www.ecots.it

p.iva / c.f. 02154180422 p.iva / C.f. 02104100422<br>registro delle imprese di Ancona; r.e.a. Ancona 165285;<br>capitale sociale euro 15.000,00 i.v

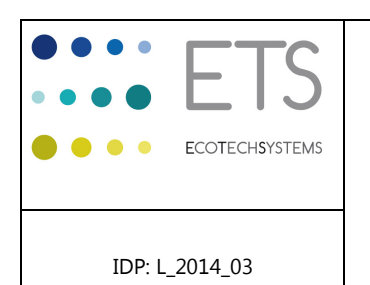

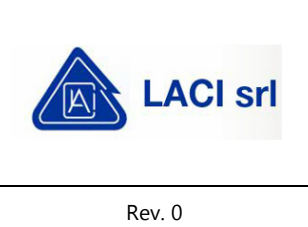

Page 4 of 33

# **FIGURE**

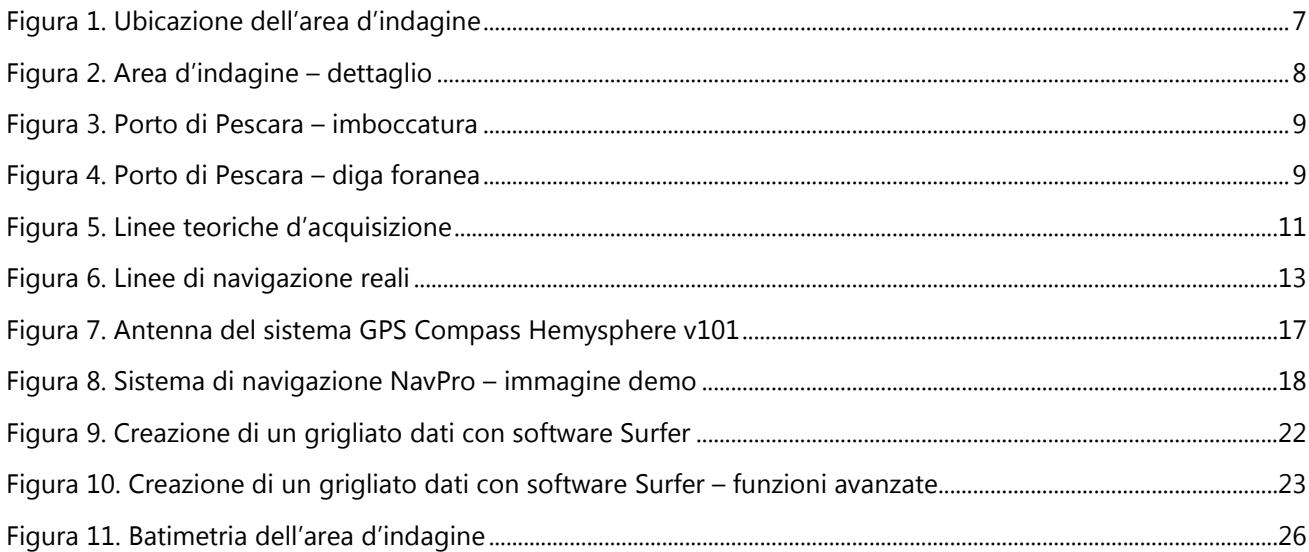

# **TABELLE**

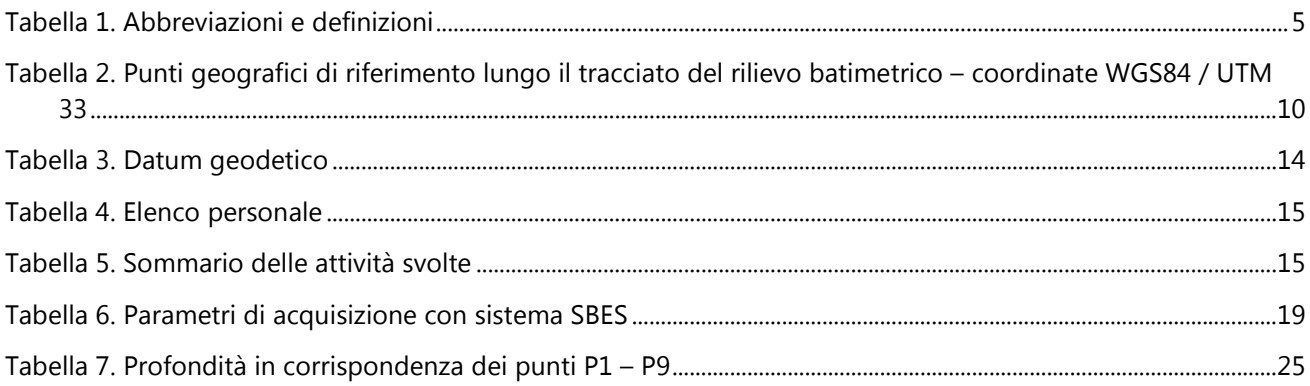

RICERCHE AMBIENTALI ED ECOTECNOLOGIE PER L'AMBIENTE

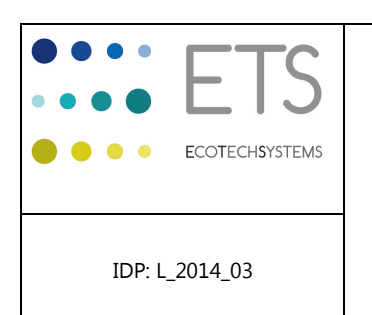

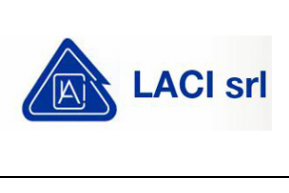

Rev. 0

Page 5 of 33

# **1. ABBREVIAZIONI E DEFINIZIONI**

Tabella 1. Abbreviazioni e definizioni

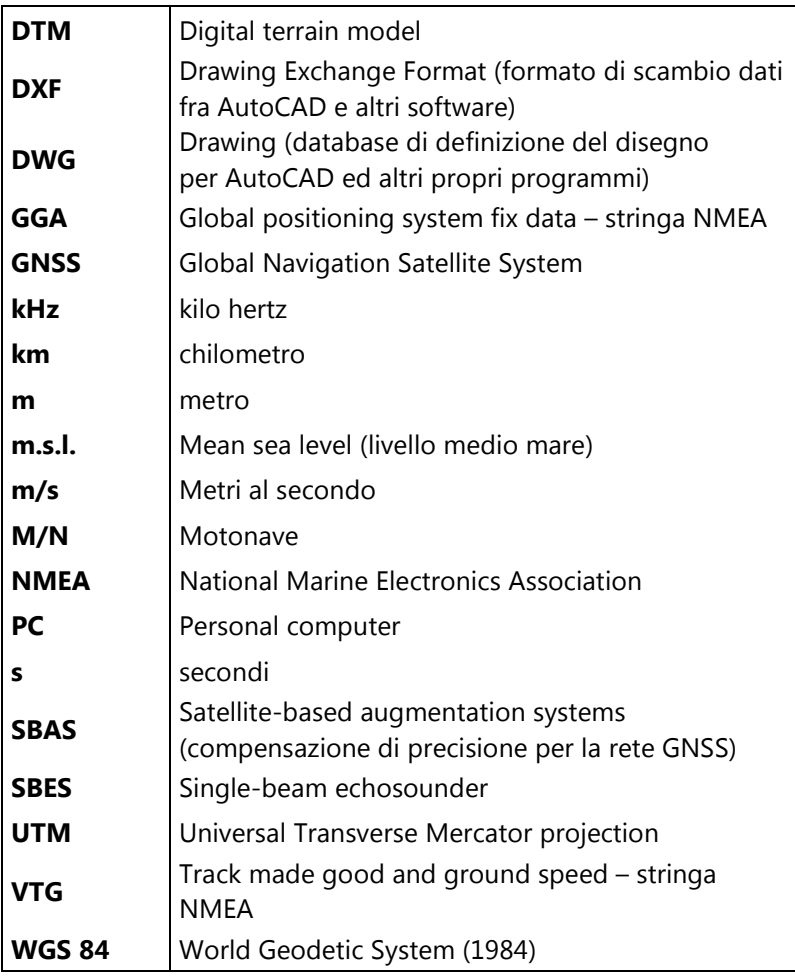

RICERCHE AMBIENTALI ED ECOTECNOLOGIE PER L'AMBIENTE

via Caduti del Lavoro 27, 60131 Ancona, Italy T/F+39 071 204903 E info@ecots.it www.ecots.it

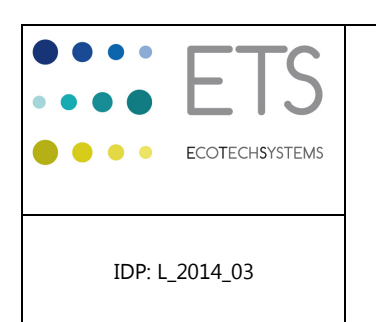

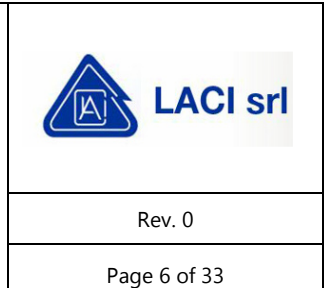

#### **2. PREMESSA**

Il presente report tecnico è stato preparato da EcoTechSystems s.r.l. su incarico di Laci Srl a completamento del rilievo batimetrico eseguito in data 28 febbraio 2014 nell'area marino costiera antistante il porto di Pescara (PE). Obiettivo delle indagini è stato quello di acquisire informazioni di dettaglio relative alla batimetria di un'area destinata alla messa in opera di condotte sottomarine.

Nel presente rapporto vengono descritti la strumentazione impiegata e relativa precisione, la metodologia d'indagine e viene fornita la cartografia derivata dalle suddette indagini batimetriche.

RICERCHE AMBIENTALI ED ECOTECNOLOGIE PER L'AMBIENTE

via Caduti del Lavoro 27, 60131 Ancona, Italy T/F+39 071 204903 E info@ecots.it www.ecots.it

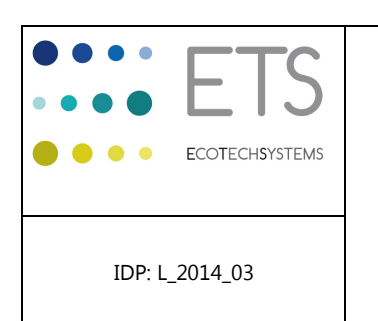

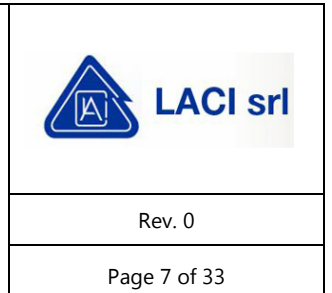

# **3. PIANO DEI RILIEVI**

### **3.1. Area di studio**

Il sito di studio si trova in Adriatico centrale, lungo un tratto della fascia costiera Abruzzese in prossimità dell'area portuale di Pescara (Figura 1). L'indagine ha riguardato, nello specifico, un transetto della lunghezza di circa 400 m localizzato in corrispondenza dell'area di approdo di condotte sottomarine di futura realizzazione (Figura 2), situato a ridosso del lato a mare della cassa di colmata del Porto di Pescara ed esteso verso il largo in direzione NE, lambendo l'estremità meridionale dell'esistente diga foranea (Figura 3 e Figura 4).

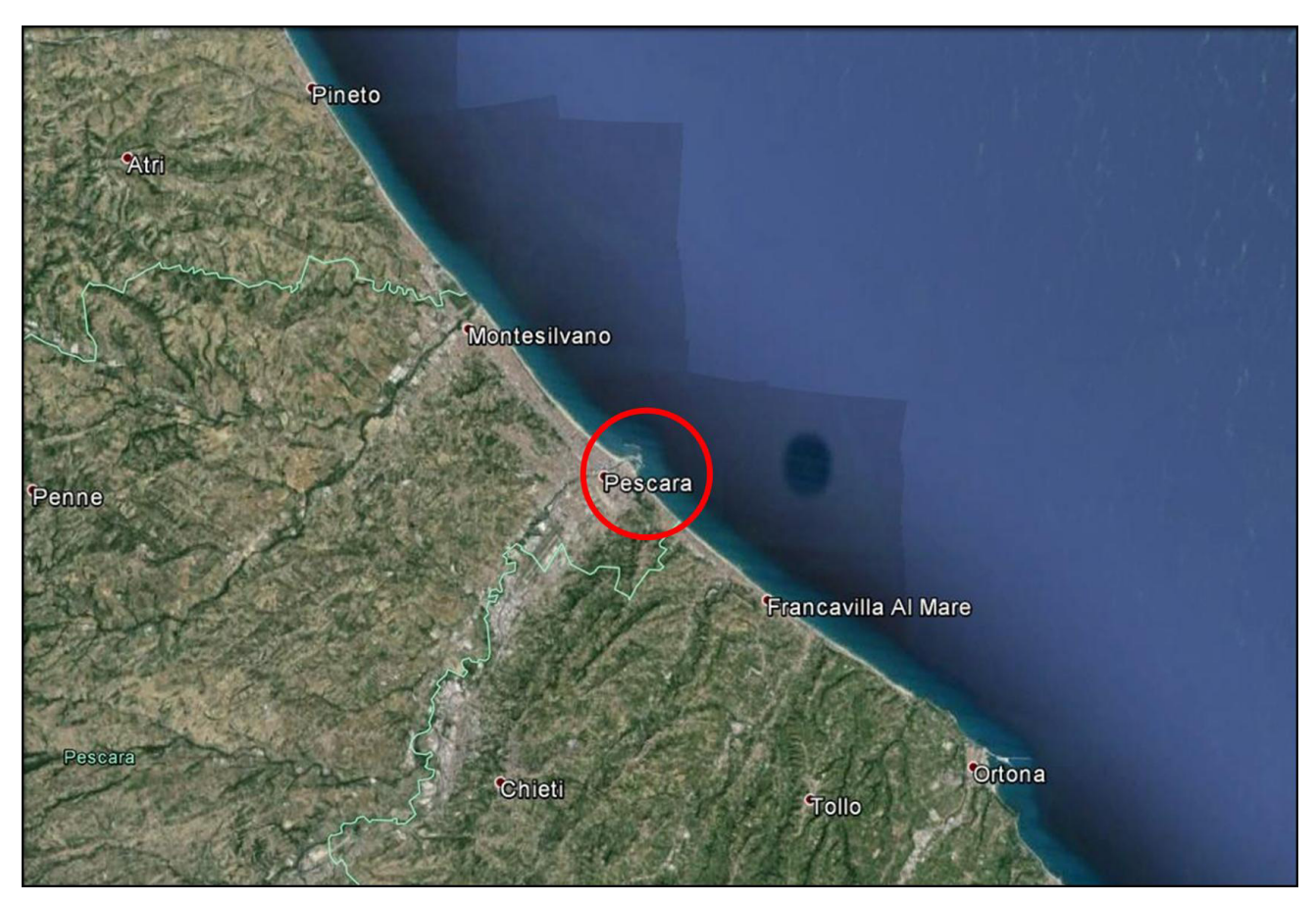

Figura 1. Ubicazione dell'area d'indagine

RICERCHE AMBIENTALI ED ECOTECNOLOGIE PER L'AMBIENTE

via Caduti del Lavoro 27, 60131 Ancona, Italy T / F +39 071 204903 E info@ecots.it www.ecots.it

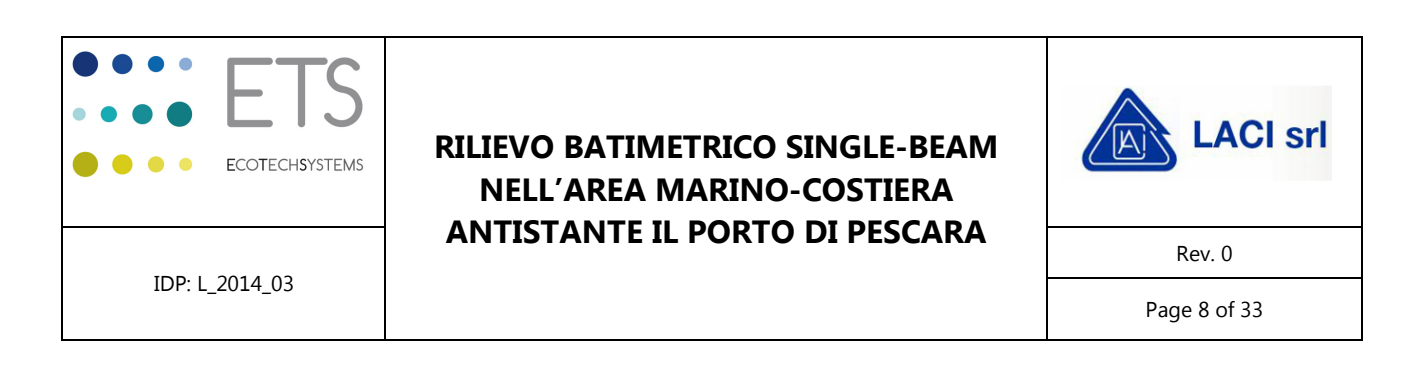

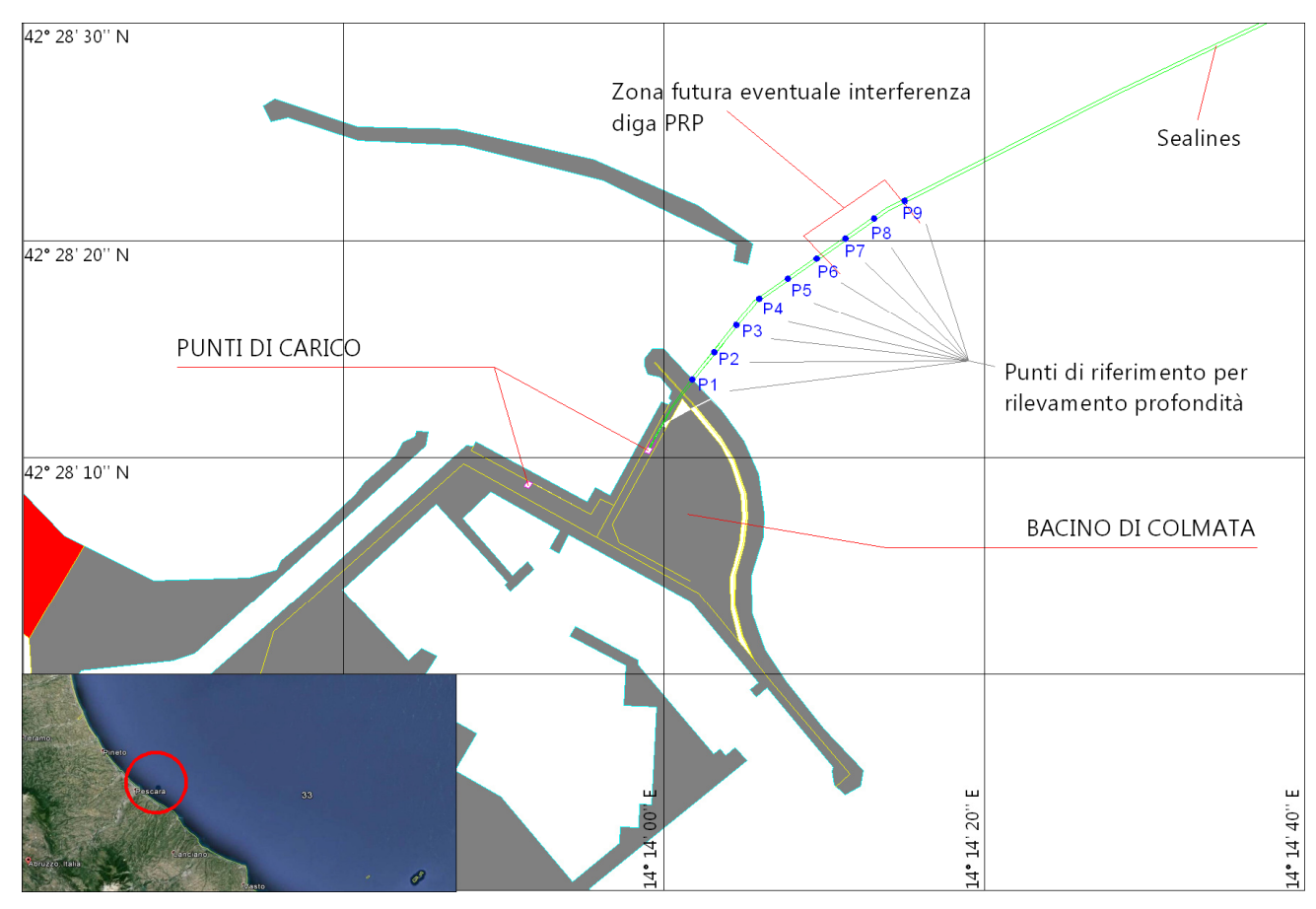

Figura 2. Area d'indagine – dettaglio

RICERCHE AMBIENTALI ED ECOTECNOLOGIE PER L'AMBIENTE

via Caduti del Lavoro 27, 60131 Ancona, Italy T/F+39 071 204903 E info@ecots.it www.ecots.it

p.iva / c.f. 02154180422 p.iva 7 c.i. 02104100422<br>registro delle imprese di Ancona; r.e.a. Ancona 165285;<br>capitale sociale euro 15.000,00 i.v

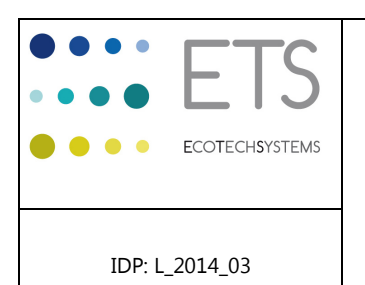

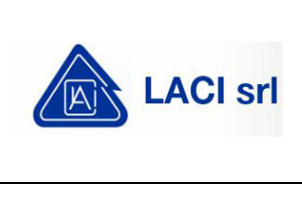

Rev. 0

Page 9 of 33

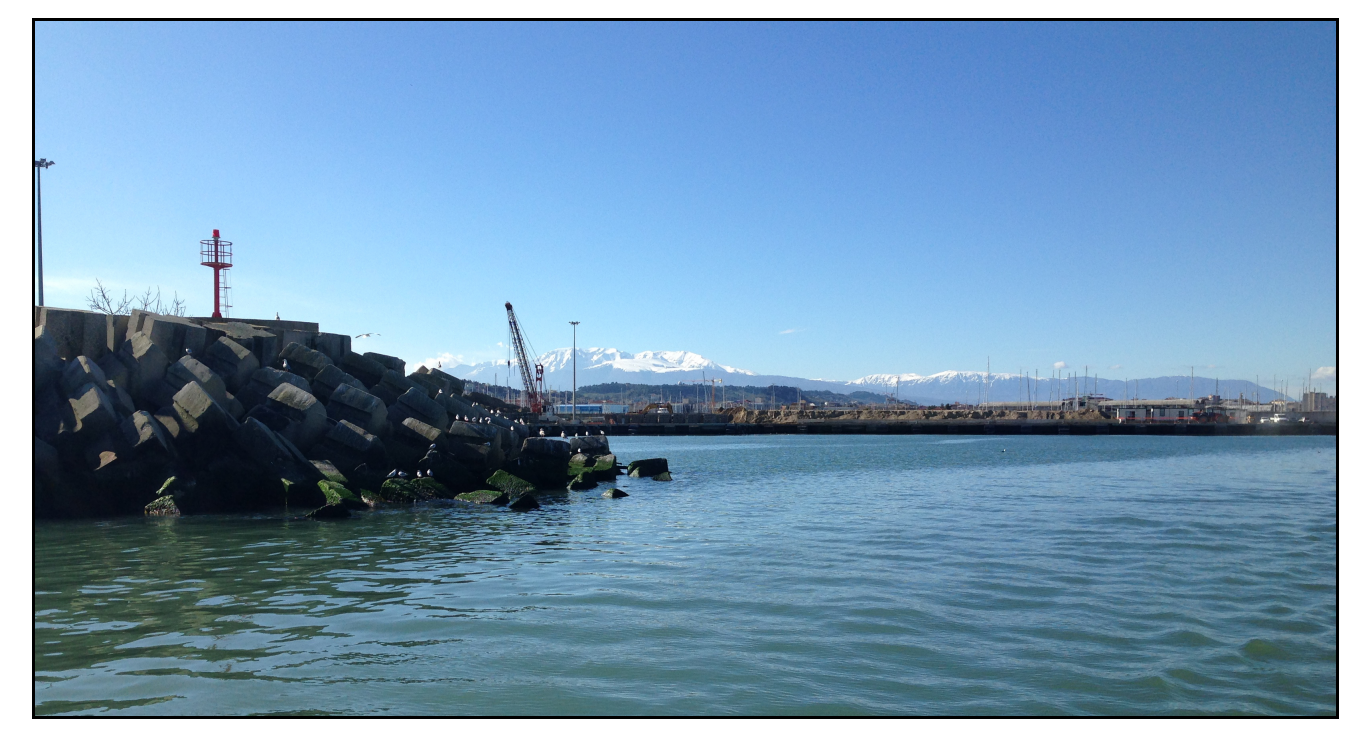

#### Figura 3. Porto di Pescara – imboccatura

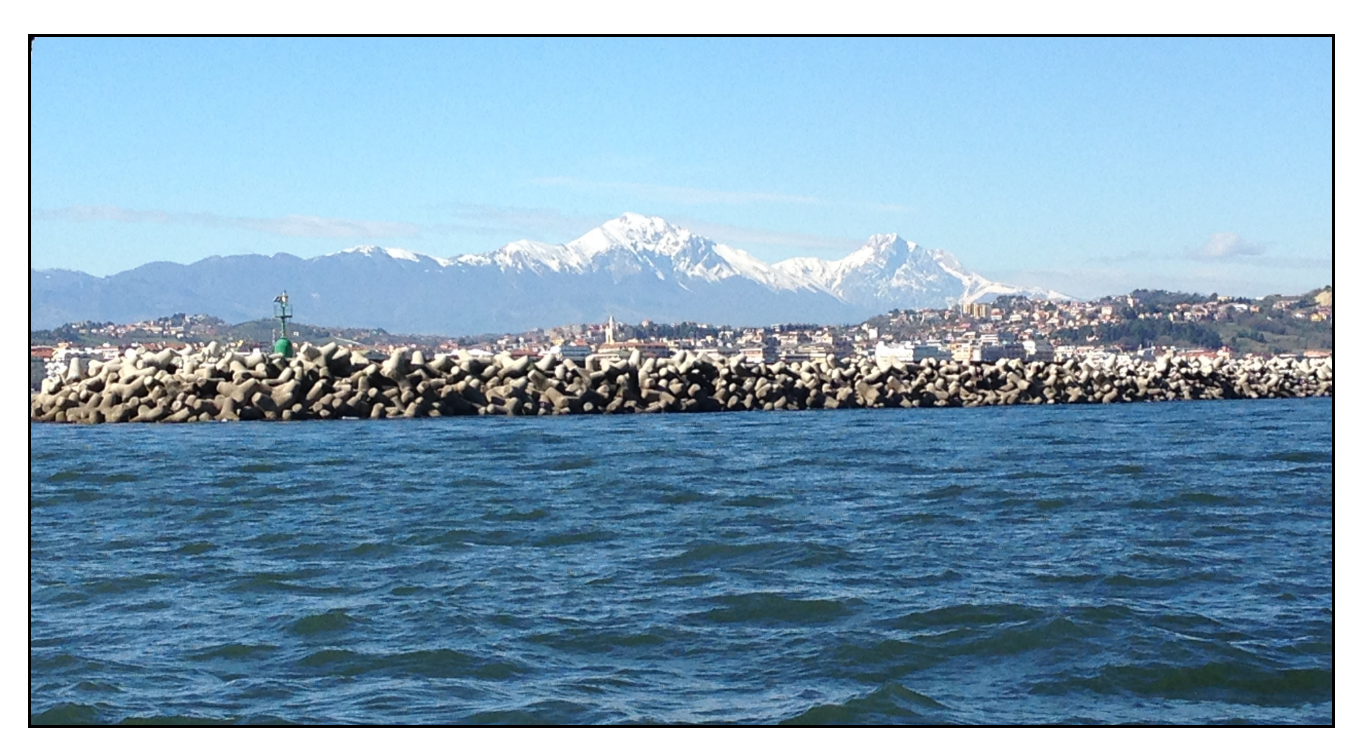

Figura 4. Porto di Pescara – diga foranea

RICERCHE AMBIENTALI ED ECOTECNOLOGIE PER L'AMBIENTE

via Caduti del Lavoro 27, 60131 Ancona, Italy T/F+39 071 204903 E info@ecots.it www.ecots.it

p.iva / c.f. 02154180422 p.iva / C.f. 02104100422<br>registro delle imprese di Ancona; r.e.a. Ancona 165285;<br>capitale sociale euro 15.000,00 i.v

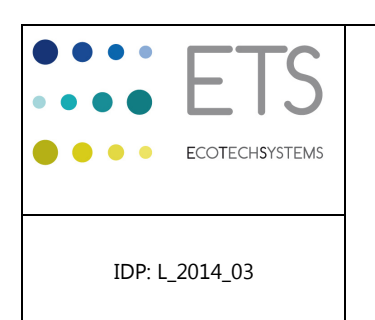

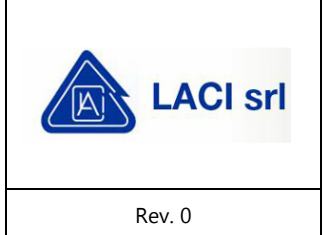

Page 10 of 33

# **3.2. Piano d'acquisizione**

Su richiesta del committente, l'acquisizione SBES doveva coprire un transetto esteso per circa 400 m verso il largo in direzione NE, lungo un tracciato identificato dalle coordinate riportate in Tabella 2. Pertanto, in fase progettuale, sono state tracciate linee d'acquisizione teoriche di cui una sovrapposta all'asse del tracciato delle condotte e le altre disposte in egual numero ai due lati di questa, verso N e verso S, ad una distanza reciproca di 15 m. La disposizione delle linee è stata studiata in modo tale da garantire una adeguata copertura dell'area compresa fra le opere di protezione della cassa di colmata e il limite esterno dell'area di studio (Figura 5).

Tabella 2. Punti geografici di riferimento lungo il tracciato del rilievo batimetrico – coordinate WGS84 / UTM 33

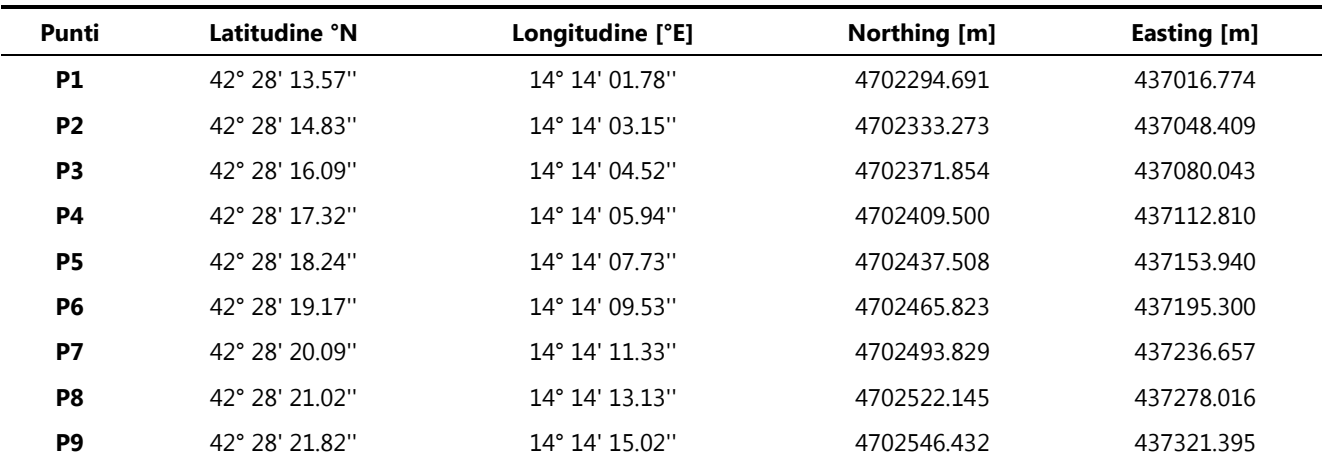

RICERCHE AMBIENTALI ED ECOTECNOLOGIE PER L'AMBIENTE

via Caduti del Lavoro 27, 60131 Ancona, Italy T/F+39 071 204903 E info@ecots.it www.ecots.it

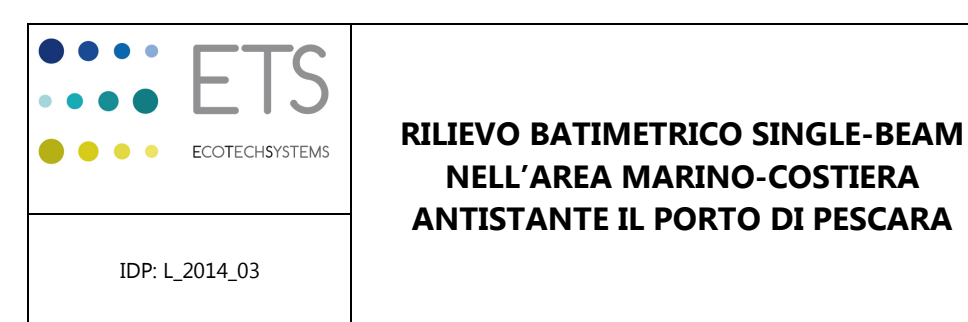

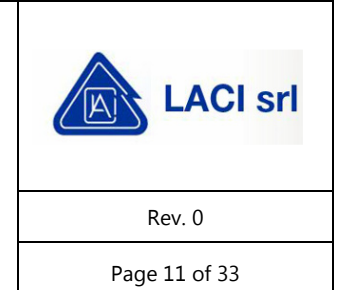

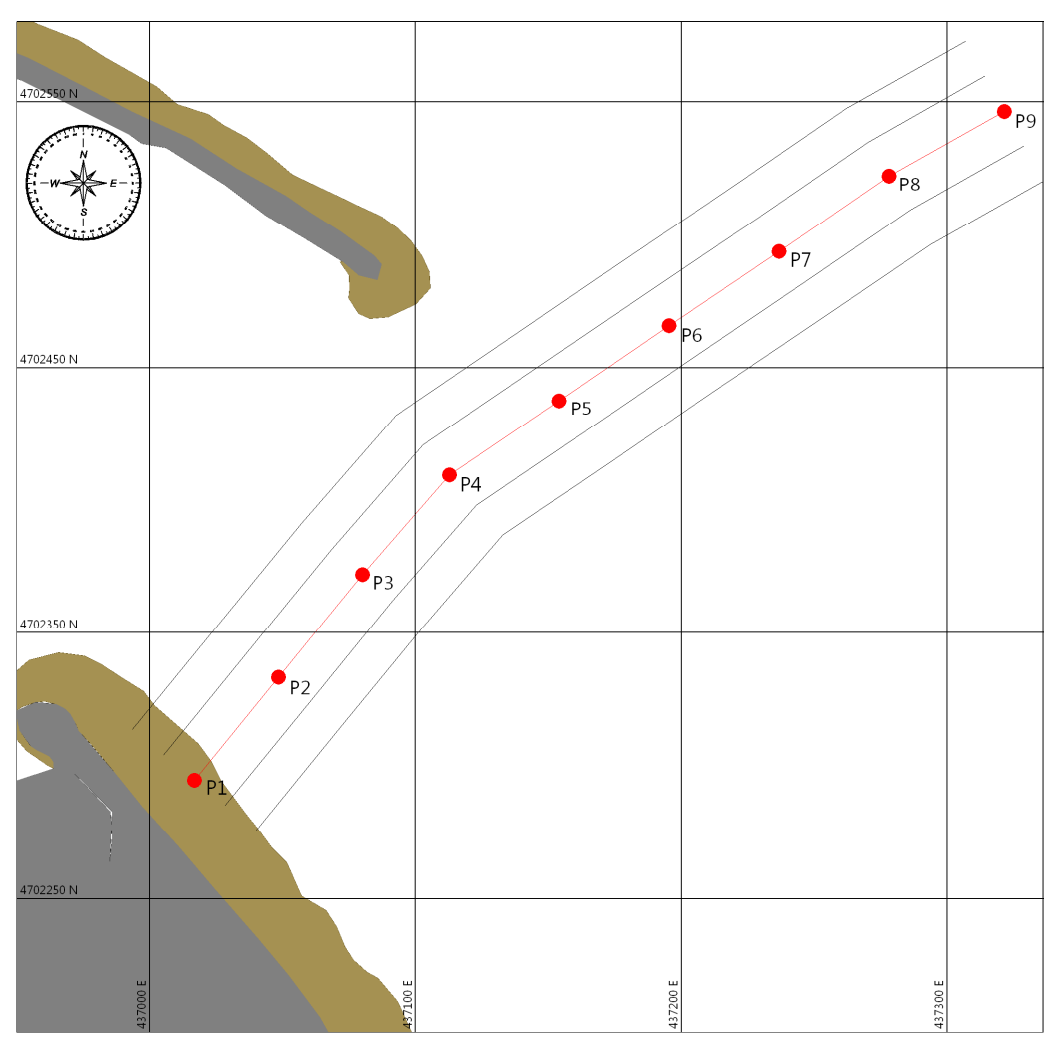

Figura 5. Linee teoriche d'acquisizione

RICERCHE AMBIENTALI ED ECOTECNOLOGIE PER L'AMBIENTE

via Caduti del Lavoro 27, 60131 Ancona, Italy T/F+39 071 204903 E info@ecots.it www.ecots.it

p.iva / c.f. 02154180422 p.iva / C.f. 02104100422<br>registro delle imprese di Ancona; r.e.a. Ancona 165285;<br>capitale sociale euro 15.000,00 i.v

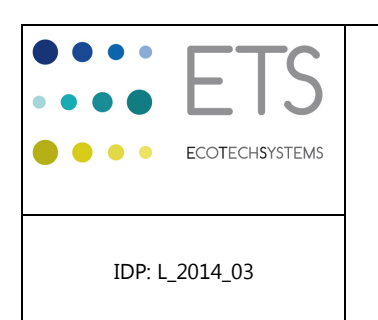

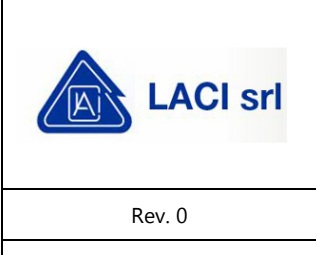

Page 12 of 33

# **3.3. Fase esecutiva**

Il rilievo è stato eseguito in una porzione dell'area marina antistante il Porto di Pescara, più dettagliatamente descritta nei paragrafi 3.1 e 3.2, lungo la linea passante per nove punti con coordinate note fornite dal cliente e mostrate in Tabella 2. Per ottimizzare la densità delle misure in funzione della superficie da coprire, il rilievo è stato condotto lungo sette linee di acquisizione principali con distanza reciproca variabile, più tre segmenti aggiuntivi trasversali alla direttrice dell'area indagata.

Le misure sono state effettuate fino alla minima distanza dalle opere di protezione della cassa di colmata raggiungibile dall'imbarcazione in condizioni di sicurezza, tenendo conto del pescaggio e della profondità d'immersione dell'attrezzatura.

Complessivamente i rilievi hanno coperto un'area di circa 400 x 140 m compresa fra il lato a mare della cassa di colmata del Porto di Pescara ed estesa verso largo in direzione NE (approssimativamente 45°) In Figura 6 sono rappresentate le linee di navigazione realmente percorse durante l'acquisizione.

RICERCHE AMBIENTALI ED ECOTECNOLOGIE PER L'AMBIENTE

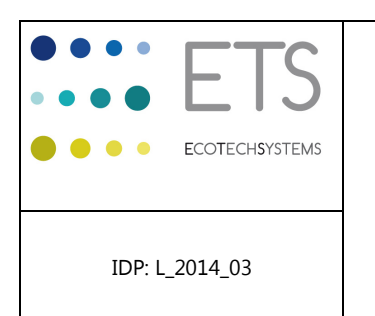

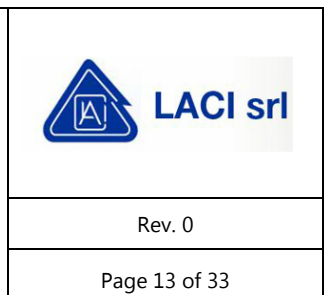

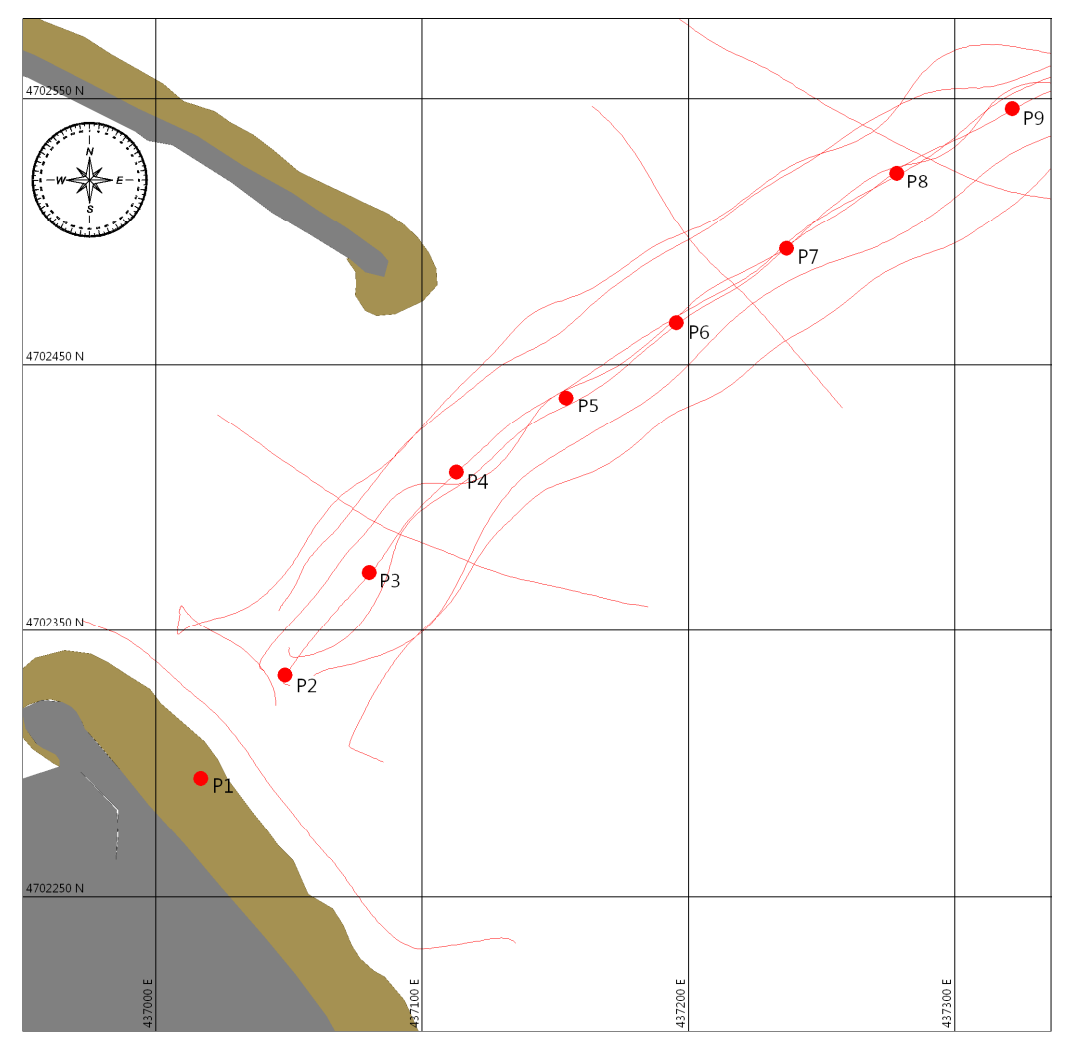

Figura 6. Linee di navigazione reali

RICERCHE AMBIENTALI ED ECOTECNOLOGIE PER L'AMBIENTE

via Caduti del Lavoro 27, 60131 Ancona, Italy T/F+39 071 204903 E info@ecots.it www.ecots.it

p.iva / c.f. 02154180422 p.iva / C.f. 02104100422<br>registro delle imprese di Ancona; r.e.a. Ancona 165285;<br>capitale sociale euro 15.000,00 i.v

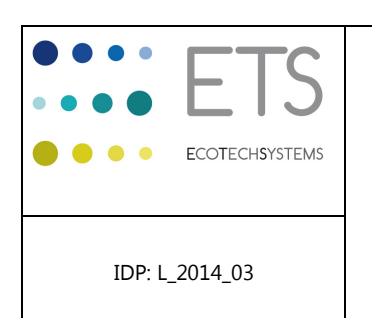

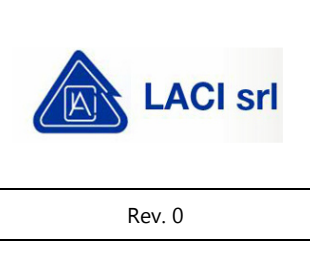

Page 14 of 33

#### **4. DATI GEODETICI E PARAMETRI DI PROIEZIONE**

#### **4.1. Datum orizzontale**

I dati acquisiti in questo studio sono stati riferiti al sistema WGS84, con proiezione Universale Traversa di Mercatore (UTM), zona 33. In Tabella 3 sono riportati i parametri geodetici utilizzati per la conversione. La cartografia prodotta è stata riferita allo stesso sistema di coordinate.

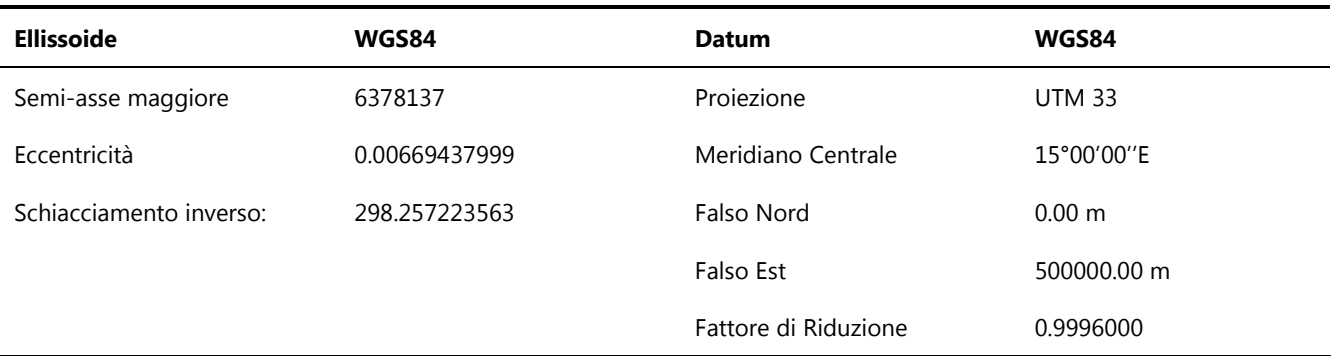

#### Tabella 3. Datum geodetico

#### **4.2. Datum verticale**

Le batimetrie sono state riferite ad un unico Datum verticale rappresentato dal "livello medio mare" (m.s.l.), ottenuto utilizzando i dati misurati in tempo reale, nel periodo di svolgimento del rilievo, dalla stazione mareografica di Ortona, appartenente alla rete mareografica nazionale. I valori di livello idrometrico forniti dalla stazione hanno consentito di applicare alle misure di profondità la correzione di marea necessaria per ricondurre le misure al m.s.l.

#### **4.3. Riferimento temporale**

I rilievi sono stati riferiti all'ora legale italiana in vigore al momento delle acquisizioni (UTC + 1). Il sistema di navigazione installato a bordo dell'imbarcazione così come l'attrezzatura utilizzata per le misure sono stati impostati secondo tale orario ed i dati misurati e memorizzati sono stati riferiti allo stesso.

RICERCHE AMBIENTALI ED ECOTECNOLOGIE PER L'AMBIENTE

via Caduti del Lavoro 27, 60131 Ancona, Italy T/F+39 071 204903 E info@ecots.it www.ecots.it

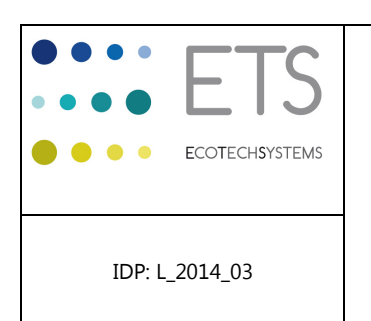

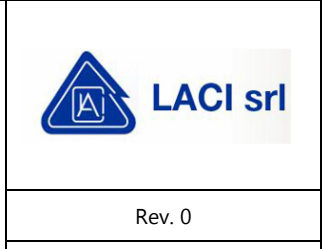

Page 15 of 33

#### **5. PERSONALE E CALENDARIO DELLE OPERAZIONI**

### **5.1. Personale**

Nella seguente tabella è elencato il personale che ha preso parte al progetto, sia nella sua fase organizzativa, sia nella fase di campo e nella successiva fase di processamento ed elaborazione dati a terra.

Tabella 4. Elenco personale

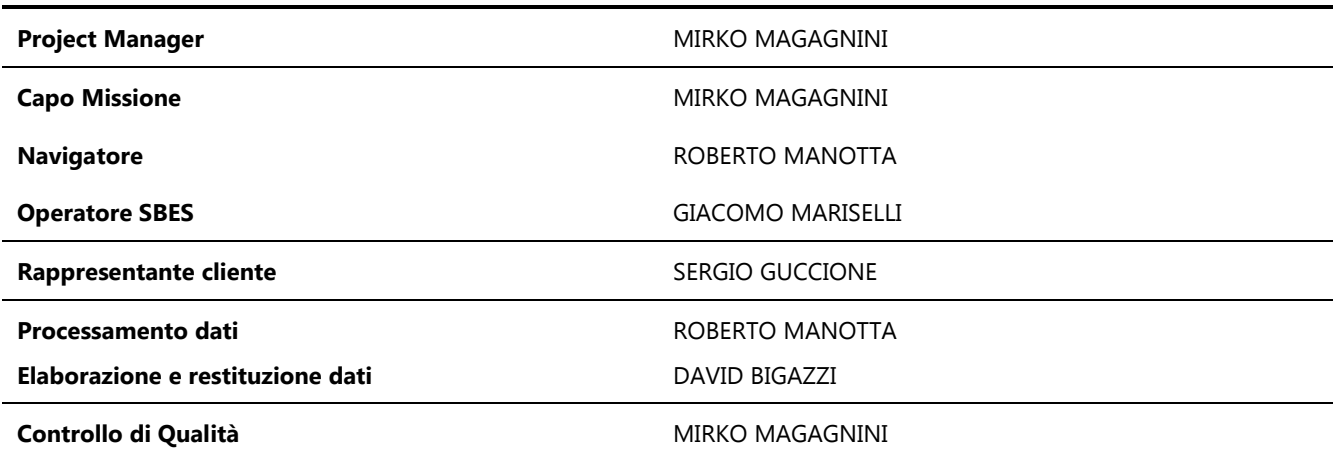

#### **5.2. Diario dei lavori**

In 8.ALLEGATO 1 è riportato il DPR (Daily Project Report) che sintetizza le attività eseguite nel giorno 28 febbraio 2014. Di seguito è mostrato un sommario delle operazioni svolte:

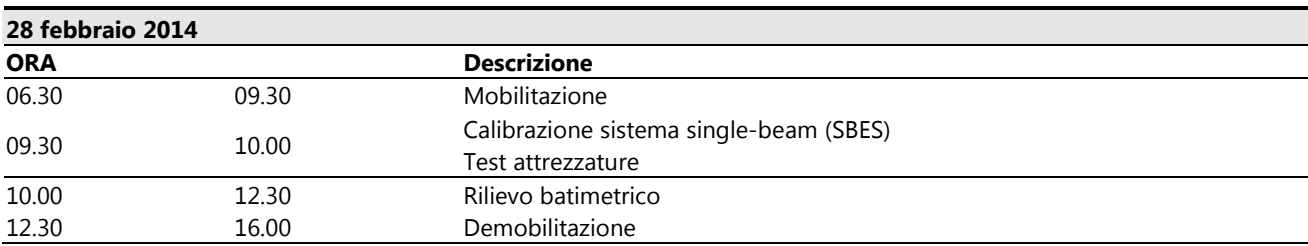

### Tabella 5. Sommario delle attività svolte

RICERCHE AMBIENTALI ED ECOTECNOLOGIE PER L'AMBIENTE

via Caduti del Lavoro 27, 60131 Ancona, Italy T / F +39 071 204903 E info@ecots.it www.ecots.it

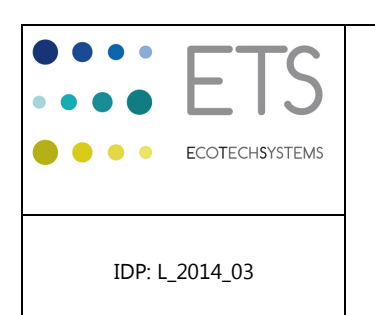

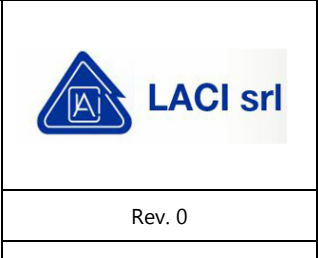

Page 16 of 33

### **6. EQUIPAGGIAMENTO E PROCEDURE DI LAVORO**

Nei seguenti paragrafi sono descritti dettagliatamente gli strumenti e le attrezzature impiegati, nonché le procedure di lavoro in situ (calibrazione e acquisizione dati) ed in laboratorio (processamento, elaborazione e controllo di qualità dei dati). In 8.ALLEGATO 2 sono mostrate le specifiche tecniche dell'imbarcazione e della strumentazione. Gli allegati successivi comprendono la monografia della stazione mareografica di Ortona ed il modulo di registrazione della calibrazione del sistema SBES eseguita immediatamente prima delle acquisizioni batimetriche.

### **6.1. Sistema di posizionamento**

Il posizionamento dell'intero rilievo è stato ottenuto mediante un GPS Compass, modello Hemysphere v101, dotato di sistema di correzione SBAS (vedi specifiche tecniche nell'8.ALLEGATO 2). I sistemi SBAS (Satellite Based Augmentation System) sono innovativi sistemi legati alla navigazione satellitare il cui scopo è quello di fornire ai ricevitori GPS, specificatamente abilitati a questo servizio, una informazione aggiuntiva che consente di migliorare la precisione dei dati di posizionamento ricevuti. L'antenna GPS possiede una girobussola integrata che ha fornito l'indicazione della rotta (heading) riferita al Nord geografico ed un completo e codificato sistema di trasmissione per l'invio dei dati al sistema di navigazione

Il sistema è stato impostato per inviare una stringa NMEA (GGA, VTG) direttamente al PC di bordo. La stringa viene gestita dal software di navigazione che in fase di acquisizione associa i dati di posizione alle misure di batimetria, producendo dati batimetrici georiferiti.

RICERCHE AMBIENTALI ED ECOTECNOLOGIE PER L'AMBIENTE

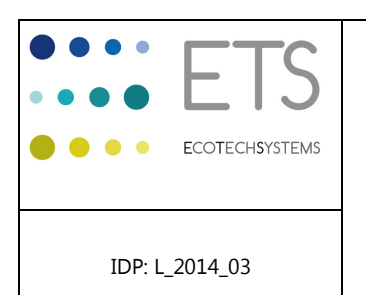

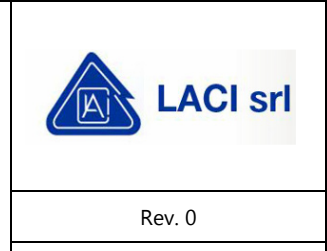

Page 17 of 33

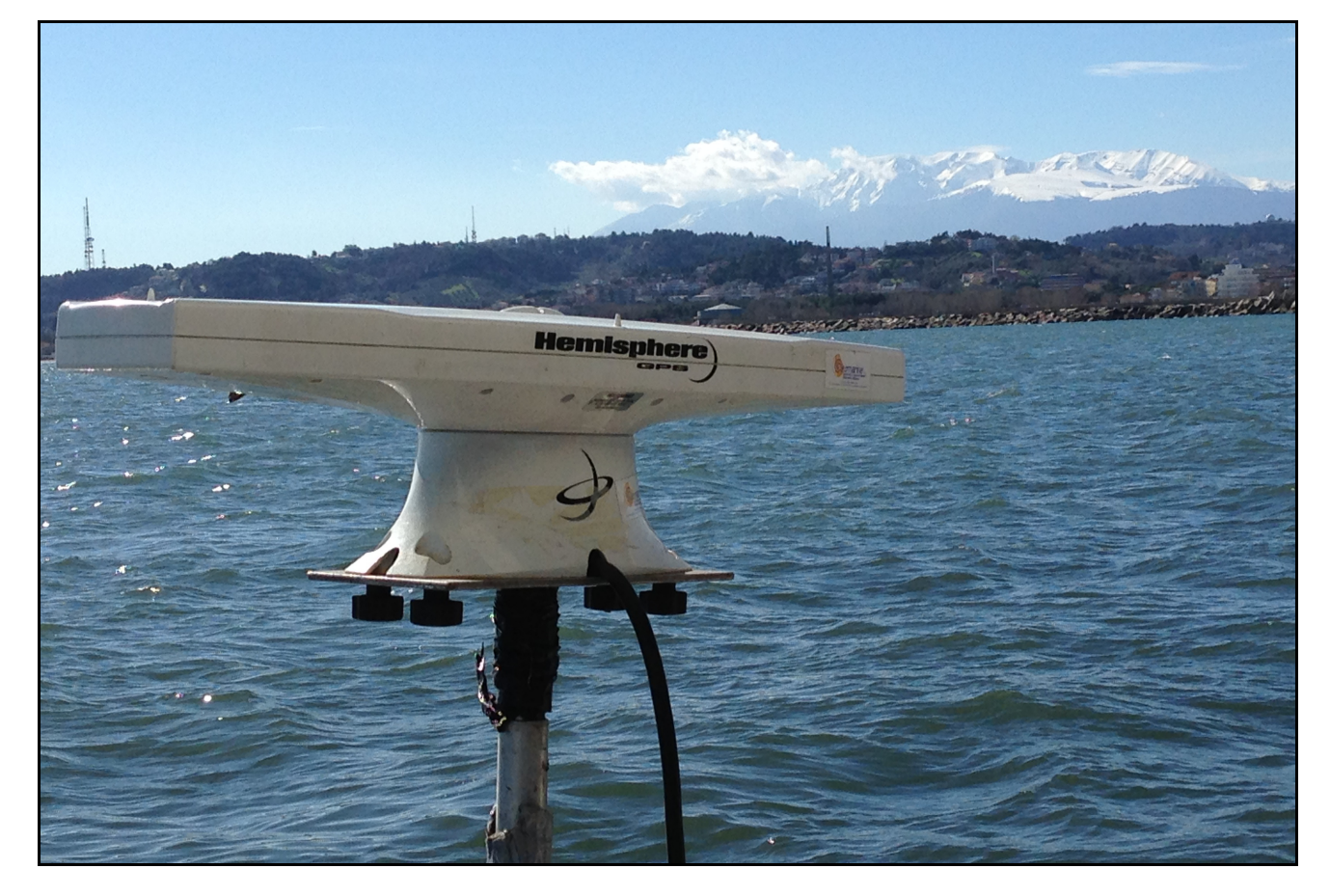

Figura 7. Antenna del sistema GPS Compass Hemysphere v101

# **6.2. Sistema di navigazione**

Per eseguire le misure lungo rotte predefinite ed associare, in fase di acquisizione, le batimetrie ai dati di posizione ricevuti tramite sistema GPS producendo un rilievo batimetrico del fondale georiferito (DTM) è stato utilizzato un sistema di navigazione composto da:

- computer di bordo (PC);
- software di navigazione/acquisizione Communication Technology NavPro (Figura 8).

Dopo il rilievo, i dati di navigazione sono stati esportati in formato .txt ed utilizzati per le successive fasi di processamento, controllo di qualità dei dati e produzione dell'output definitivo del rilievo batimetrico che è rappresentato dal DTM (Digital Terrain Model).

RICERCHE AMBIENTALI ED ECOTECNOLOGIE PER L'AMBIENTE

capitale sociale euro 15.000,00 i.v

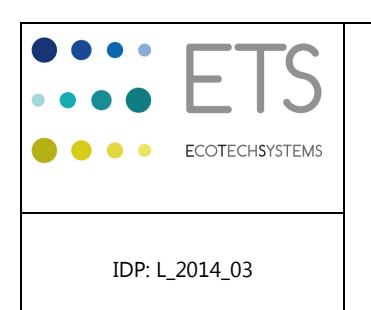

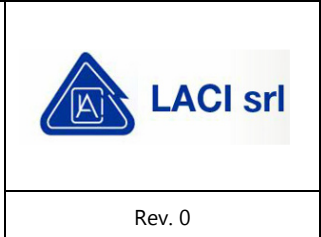

Page 18 of 33

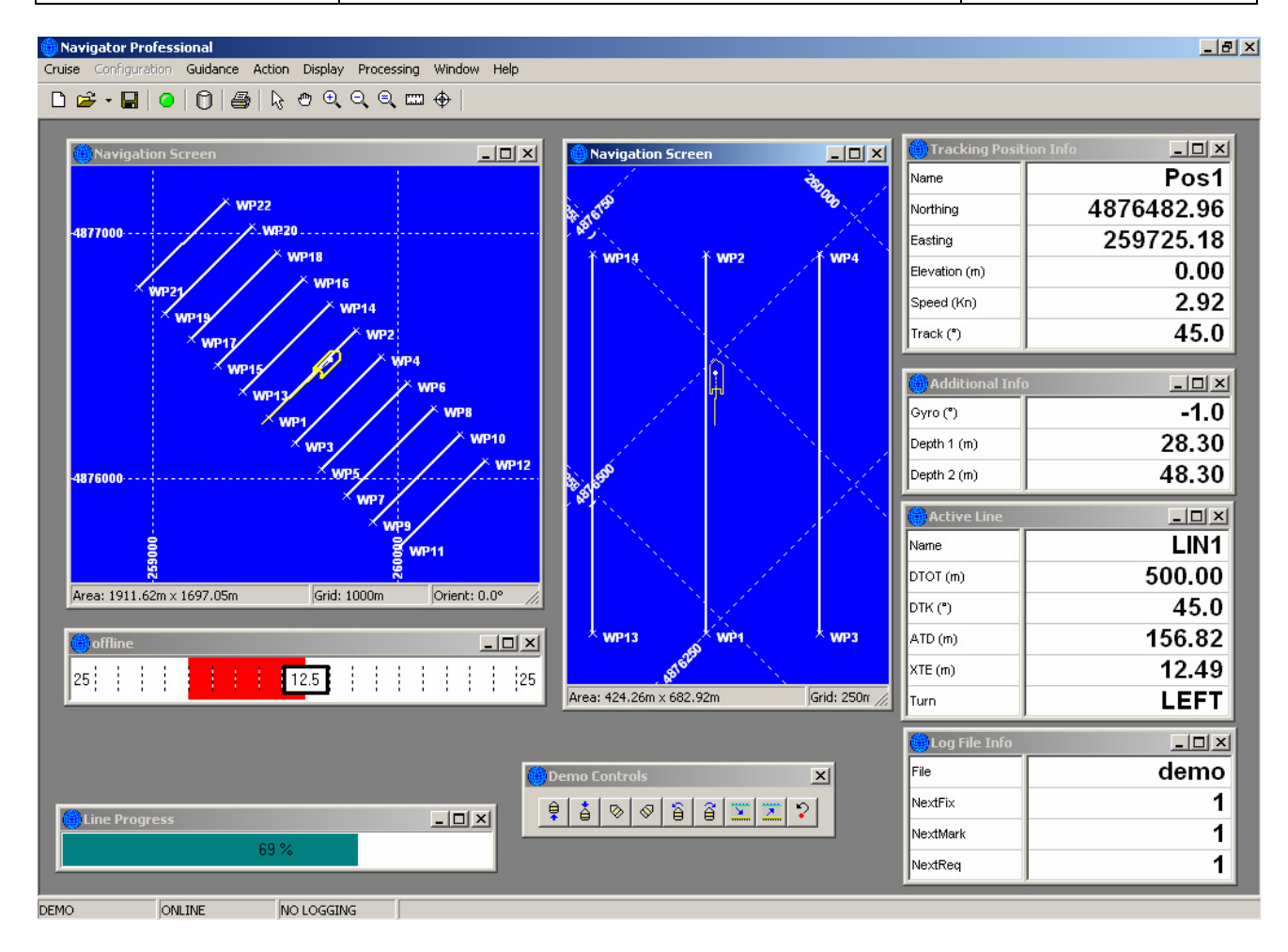

Figura 8. Sistema di navigazione NavPro – immagine demo

#### **6.3. Acquisizione ed elaborazione dati Single-beam**

#### **6.3.1. Acquisizione dati**

Il rilievo batimetrico dell'area in esame è stato svolto con sistema single-beam Odom, modello Hydrotrac (vedi specifiche tecniche in 8.ALLEGATO 2). Il sistema è costituito da un trasduttore immerso ad una profondità nota e collegato ad una unità di bordo (*deck unit*). Il trasduttore è stato fissato alla murata dell'imbarcazione utilizzando un sostegno realizzato in acciaio *inox*, in grado di garantirne la stabilità in posizione. I dati acquisiti sono stati decodificati dall'unità di bordo e visualizzati in tempo reale su monitor. I dati misurati sono stati inviati e registrati in formato digitale sulla workstation (PC) di gestione del sistema. Il sistema è stato

RICERCHE AMBIENTALI ED ECOTECNOLOGIE PER L'AMBIENTE

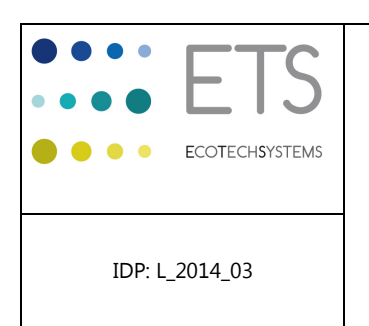

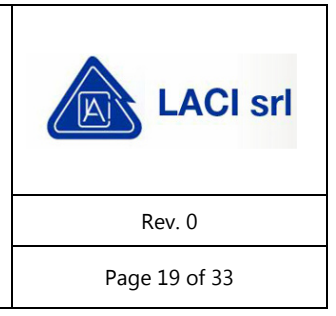

interfacciato al programma di navigazione NavPro installato nella workstation, attraverso il quale i dati sono stati georiferiti.

Il sistema è stato previamente calibrato *in situ* al fine di ottimizzare l'accuratezza del rilievo. In Tabella 6 sono riportate le principali specifiche tecniche del sistema SBES.

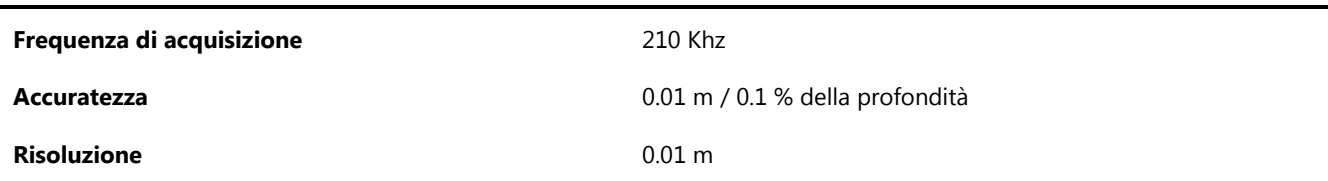

Tabella 6. Parametri di acquisizione con sistema SBES

RICERCHE AMBIENTALI ED ECOTECNOLOGIE PER L'AMBIENTE

via Caduti del Lavoro 27, 60131 Ancona, Italy T/F+39 071 204903 E info@ecots.it www.ecots.it

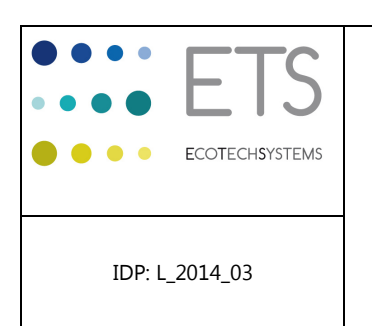

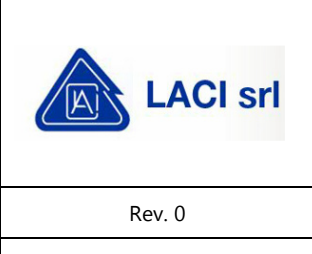

Page 20 of 33

# **6.3.2. Procedure di calibrazione**

#### **6.3.2.1. Bar-check**

Per ottimizzare l'accuratezza delle misure di profondità il sistema SBES è stato calibrato immediatamente prima dell'inizio del rilievo mediante procedura denominata "bar-check". La procedura consiste nell'immergere una piastra metallica mediante una cima metrata al di sotto del trasduttore, in modo tale che il sistema misuri la distanza fra il trasduttore e la piastra stessa. Dopo aver misurato una distanza nota (e.g. 1 m), si recupera la piastra e si misura con esattezza la lunghezza del tratto di cima che è stato immerso in acqua. Le due misure vengono confrontate e la differenza fra il valore misurato dal sistema SBES (Valore C) e la profondità reale d'immersione della piastra (misura della cima immersa, Misura D) viene utilizzata per correggere i dati acquisiti. In acque poco profonde, come nell'area indagata, è possibile immergere in acqua un palo graduato o una cima metrata che fungano da misura di riferimento (Misura D). In entrambi i casi, ai fini della calibrazione, alla lettura di profondità dell'SBES dovrà essere sommata la profondità d'immersione del trasduttore accuratamente misurata. Il modulo di registrazione della calibrazione è riportato nell'8.ALLEGATO 4.

# **6.3.3. Processamento ed elaborazione dati Single-beam**

Per fornire informazioni precise sulla quota dei fondali i dati acquisiti attraverso il SBES sono stati processati ottenendo un Digital Terrain Model (DTM) con risoluzione di maglia desiderata. I dati sono stati successivamente elaborati per produrre un'adeguata rappresentazione grafica.

In sintesi, il processamento ha previsto un controllo di qualità dei dati SBES acquisiti e la relativa convalida che comporta la visualizzazione ed il trattamento dei dati con la possibilità, da parte dell'operatore, di effettuare le necessarie eliminazioni o correzioni di dati spuri ("spike"), nonché l'applicazione di fattori di correzione di marea.

In dettaglio nel corso delle fasi di processamento ed elaborazione dati SBES sono state adottate le seguenti procedure:

- controllo di qualità dei dati;
- compensazione di marea;
- creazione del DTM;

capitale sociale euro 15.000.00 i.v

RICERCHE AMBIENTALI ED ECOTECNOLOGIE PER L'AMBIENTE

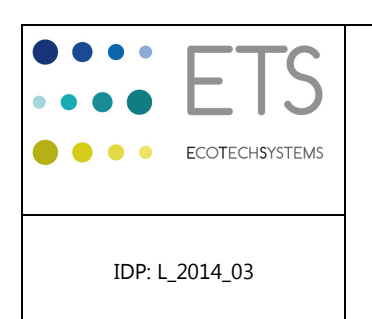

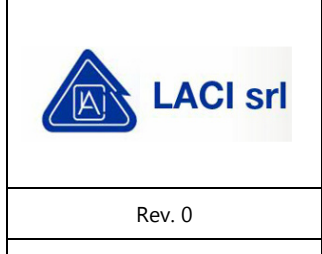

Page 21 of 33

elaborazione grafica.

# **6.3.3.1. Controllo di qualità dei dati**

I dati batimetrici georiferiti misurati dal SBES ed immagazzinati nella workstation vengono esportati in formato .txt ed importati in un foglio di calcolo per la creazione di grafici di navigazione e di profondità. I grafici così prodotti vengono accuratamente analizzati per individuare eventuali anomalie e procedere all'eliminazione degli "spike". Picchi anomali ("spike") di profondità vengono eliminati o, se l'entità dell'anomalia è limitata, vengono normalizzati alla tendenza delle misure contigue. Eventuali salti di posizione vengono corretti riportando le coordinate alla direttrice principale della rotta dell'imbarcazione.

# **6.3.3.2. Compensazione di marea**

All'intero set di dati esportati e corretti viene applicata l'opportuna compensazione di marea utilizzando i dati misurati in tempo reale, nel periodo di svolgimento del rilievo, dalla stazione mareografica di Ortona, appartenente alla rete mareografica nazionale. I valori di livello idrometrico forniti dalla stazione hanno consentito di applicare alle misure di profondità la correzione di marea necessaria per ricondurre le misure al m.s.l. La stazione si trova all'interno del porto di Ortona, presso il molo Martello (Lat. 42° 21' 21.24'', Lon. 14° 24' 53.50'') ed è dotata di caposaldi altimetrici, ciascuno riferito al livello medio del mare misurato a Genova dall'antico mareografo Thompson. I caposaldi sono contrassegni metallici che determinano la quota altimetrica mediante livellazione di alta precisione condotta a partire dalle linee principali stabilite dall'IGM. La monografia della stazione mareografica di Ortona è consultabile nell'8.ALLEGATO 3.

RICERCHE AMBIENTALI ED ECOTECNOLOGIE PER L'AMBIENTE

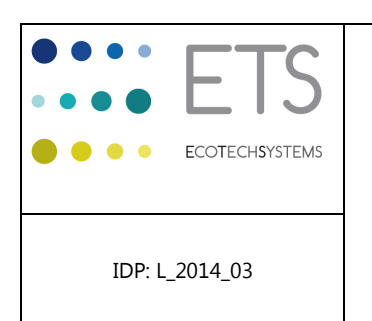

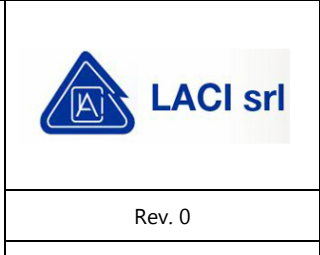

Page 22 of 33

# **6.3.3.3. Creazione del DTM**

Ultimato il *despiking* ed applicata la compensazione di marea è stato creato il DTM dell'area indagata attraverso il software cartografico Surfer, della Golden Software Inc. Per la creazione del DTM i dati sono stati "grigliati" utilizzando parametri adeguati alla scala ed alla risoluzione del rilievo (Figura 9 e Figura 10):

- dimensione cella 15 x 15 m;
- raggio di ricerca 25 x 25 m.

Il grigliato è stato successivamente restituito graficamente generando una mappa di distribuzione delle profondità relativa all'intera area coperta dal rilievo, in cui le "*contour lines*" delle isobate sono state tracciate con incrementi di 0.2 m. Le variazioni di livello sono state rappresentate sia mediante isolinee, sia mediante variazioni cromatiche ("*colour shading*").

In fase di creazione del grigliato i dati sono stati opportunamente filtrati per regolarizzare le curve di livello ottenute. Infine, un ulteriore controllo ha permesso di accertarsi che il DTM non presentasse irregolarità.

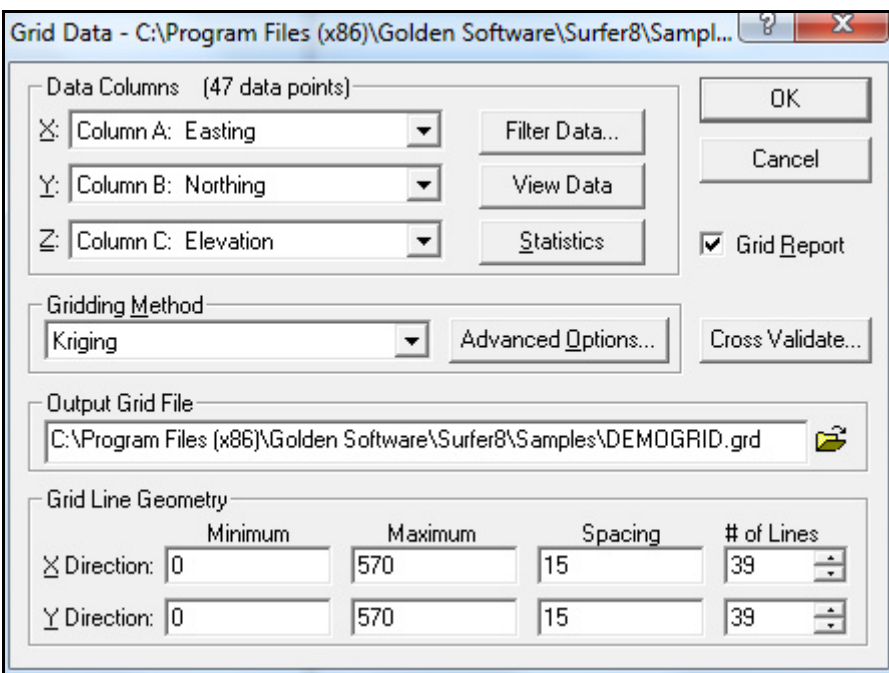

Figura 9. Creazione di un grigliato dati con software Surfer

RICERCHE AMBIENTALI ED ECOTECNOLOGIE PER L'AMBIENTE

via Caduti del Lavoro 27, 60131 Ancona, Italy T/F+39 071 204903 E info@ecots.it www.ecots.it

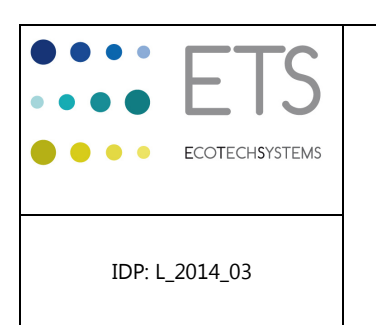

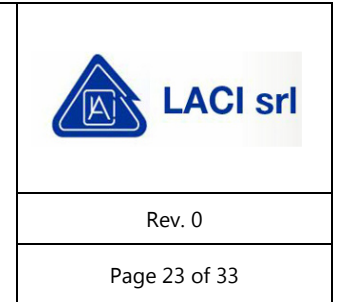

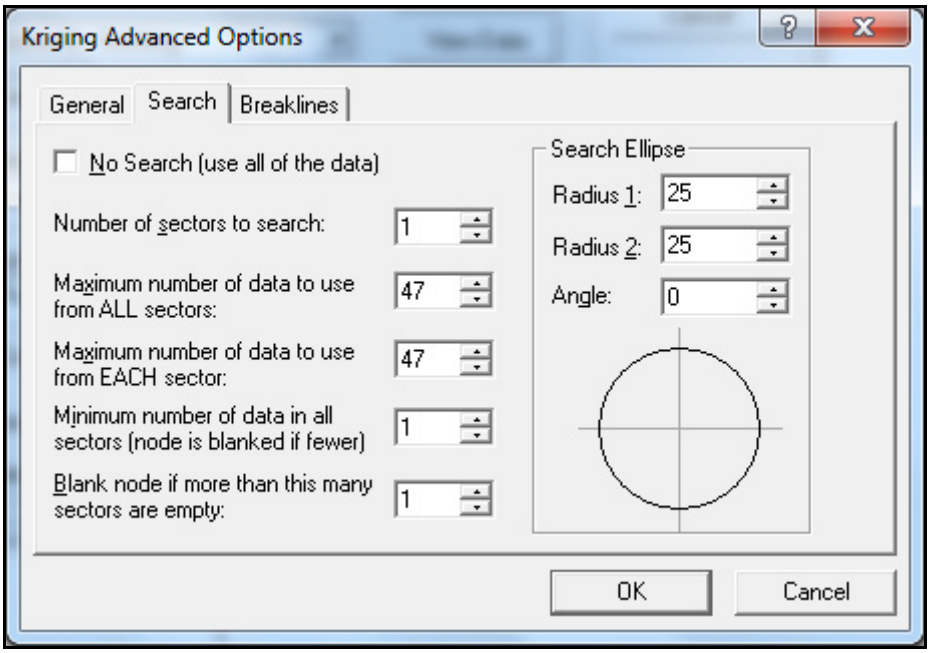

Figura 10. Creazione di un grigliato dati con software Surfer – funzioni avanzate

# **6.3.3.4. Cartografia**

Il DTM prodotto è stato esportato in formato .dxf e successivamente importato in AutoCad Map 3D per produrre la carta batimetrica dell'area indagata nel formato .dwg. La carta batimetrica mostra la distribuzione delle profondità mediante isobate sovrapposte ad una "*contour map*" che rappresenta gli incrementi di profondità come variazioni d'intensità cromatica.

RICERCHE AMBIENTALI ED ECOTECNOLOGIE PER L'AMBIENTE

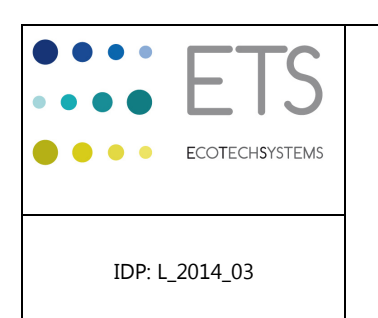

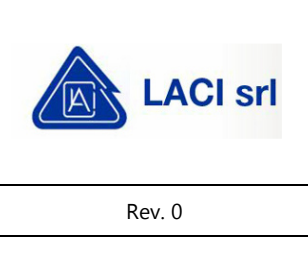

Page 24 of 33

# **7. RISULTATI**

Di seguito vengono brevemente illustrati i risultati del rilievo. La figura in questo capitolo mostra il DTM elaborato relativamente all'intera area di studio. In Figura 11 è mostrato il DTM risultante dalle misure batimetriche eseguite il 28 febbraio 2014, relativo all'intera area di studio. Le isobate sono state estratte in formato .dxf mediante il software Surfer e successivamente elaborate con AutoCad Map 3D. I dati relativi all'intera area sono stati esportati secondo un grigliato con maglia di 15 x 15 m, dalla quale sono state ricavate le isobate con un intervallo di profondità ("passo") di 0.2 m.

L'area coperta dai rilievi ha una lunghezza di circa 400 m e larghezza variabile in funzione della rotta percorsa dall'imbarcazione durante le ispezioni, comprendendo il tracciato del futuro approdo delle condotte sottomarine. Lungo il tracciato la profondità misurata è risultata compresa fra circa -6.0 e circa -10.5 m m.s.l., con un andamento relativamente regolare unicamente nel segmento centrale dell'area e più irregolare nella porzione più costiera ed in quella più al largo. Nella porzione più al largo le profondità variano in maniera differente ai due lati del tracciato del futuro approdo delle condotte sottomarine, mostrando isobate maggiormente distanziate lungo il versante NO e più ravvicinate lungo il versante SE, suggerendo un maggiore accumulo di sedimenti in quest'area. Verso costa le isobate assumono un profilo più irregolare, presumibilmente per l'effetto del rimodellamento del fondale dovuto alla presenza delle strutture di protezione del porto in interrelazione con le forzanti idrodinamiche locali.

Inoltre, dal DTM ottenuto è stato possibile ricavare le profondità puntuali in corrispondenza dei nove punti di coordinate note fornite dal cliente (stazioni P1 – P9). I valori di profondità ricavati sono stati riportati nella tabella mostrata in legenda della carta batimetrica fornita in allegato digitale (8.ALLEGATO 5) mostrata in Figura 11, e nella seguente tabella (Tabella 7). Nel punto più prossimo alla parete esterna della cassa di colmata del porto di Pescara è stata registrata una profondità minima di -5.84 m m.s.l.

RICERCHE AMBIENTALI ED ECOTECNOLOGIE PER L'AMBIENTE

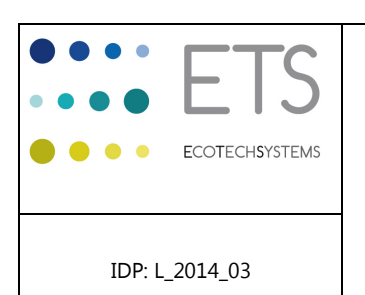

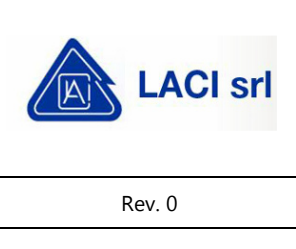

Page 25 of 33

Tabella 7. Profondità in corrispondenza dei punti P1 – P9

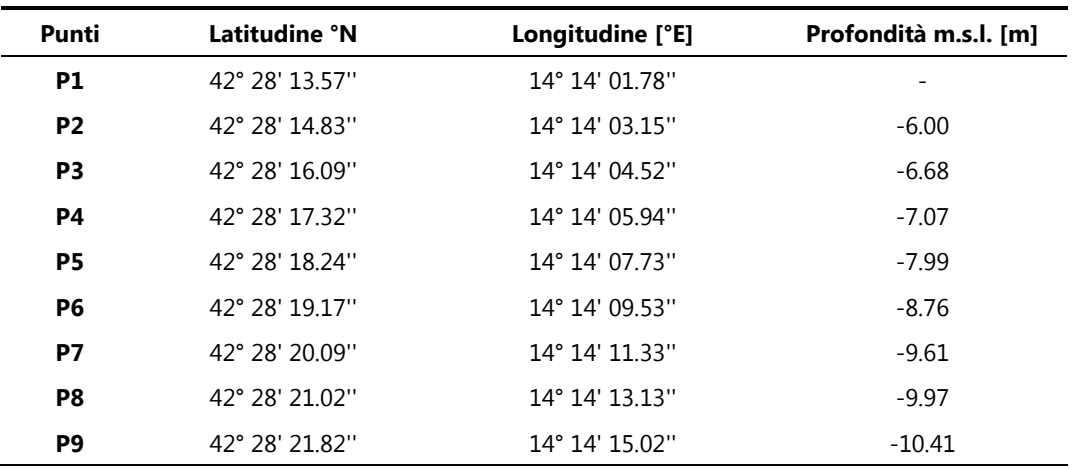

RICERCHE AMBIENTALI ED ECOTECNOLOGIE PER L'AMBIENTE

via Caduti del Lavoro 27, 60131 Ancona, Italy T/F+39 071 204903 E info@ecots.it www.ecots.it

p.iva / c.f. 02154180422 p.iva / c.f. UZ1541804ZZ<br>registro delle imprese di Ancona; r.e.a. Ancona 165285;<br>capitale sociale euro 15.000,00 i.v

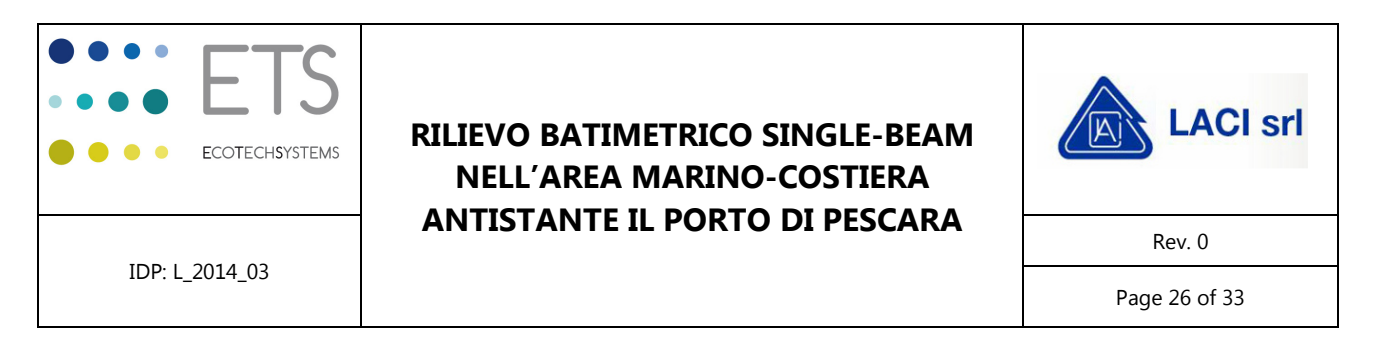

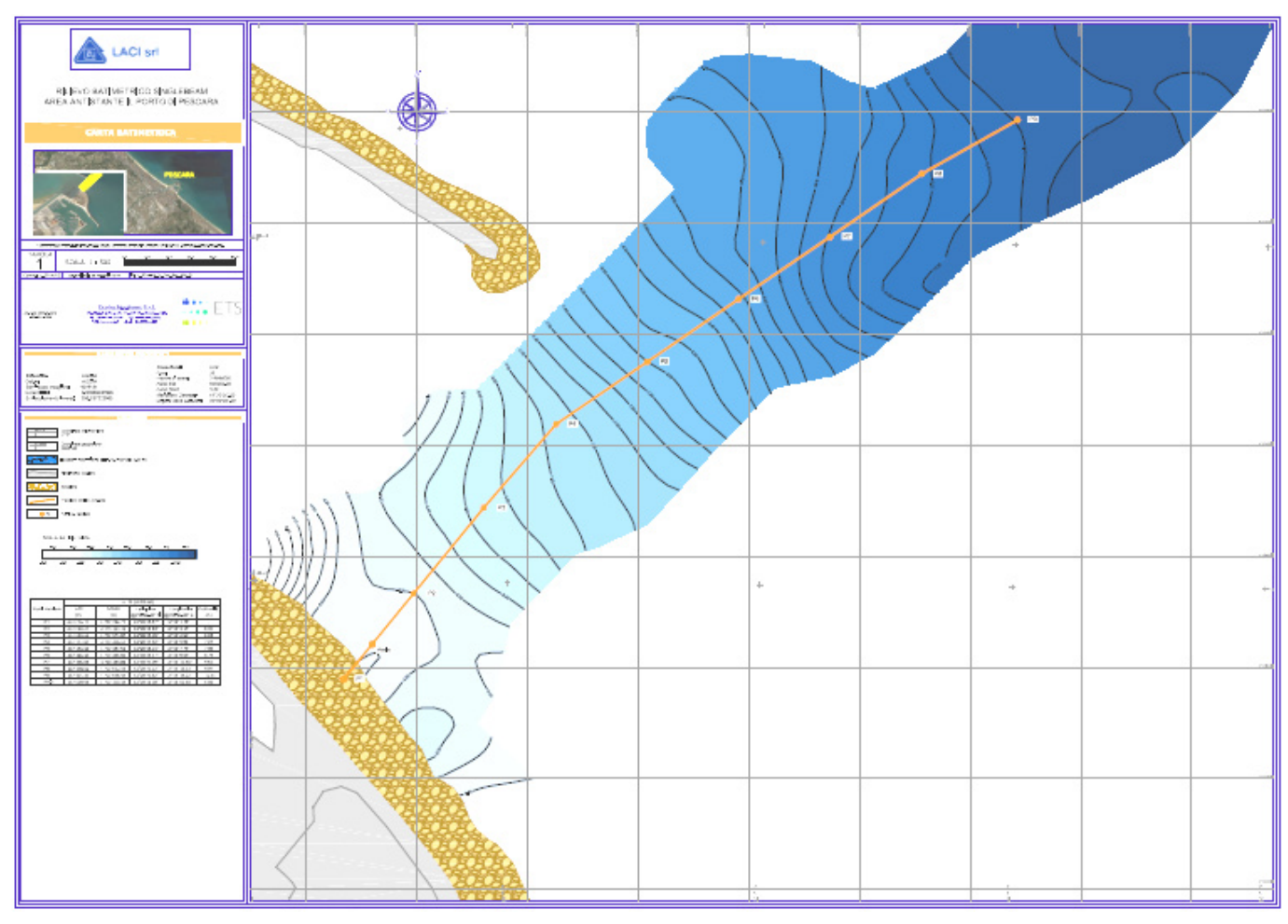

Figura 11. Batimetria dell'area d'indagine

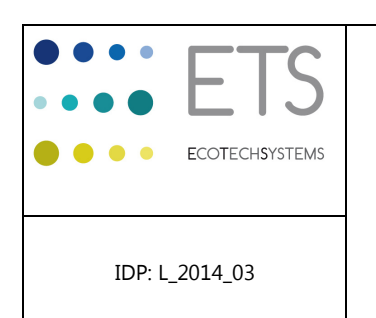

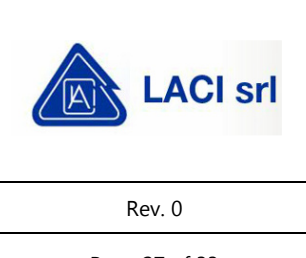

Page 27 of 33

# **8. CONCLUSIONI**

Il rilievo batimetrico condotto dalla Ecotechsystems Srl il 28/02/2014 nell'area marino-costiera prospiciente il Porto di Pescara mediante sistema Single-beam ha avuto come obiettivo quello di individuare le caratteristiche batimetriche più salienti e verificare la presenza di eventuali anomalie macroscopiche.

I dati sono stati acquisiti mediante il software NavPro della Communication Technology, usato anche per la navigazione, ed importati in Surfer ed in AutoCad per le successive elaborazioni grafiche. L'output finale delle elaborazioni è rappresentato da una carta delle profondità in formato .dwg nella quale le curve di livello sono rappresentate con passo di 0.2 m.

La profondità nel tratto indagato è risultata compresa fra circa -6.00 e circa -10.50 m m.s.l., ed ha mostrato un andamento variabile nelle diverse porzioni del tracciato.

Nel corso dell'indagine non sono state evidenziate particolari anomalie né sono stati riscontrati rischi o danni a carico del personale e delle attrezzature impiegate.

RICERCHE AMBIENTALI ED ECOTECNOLOGIE PER L'AMBIENTE

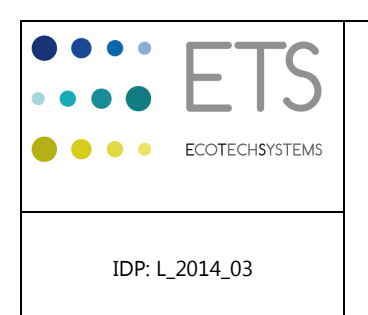

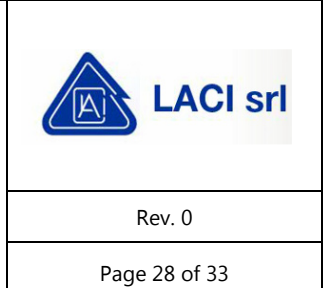

**ALLEGATI** 

RICERCHE AMBIENTALI ED ECOTECNOLOGIE PER L'AMBIENTE

via Caduti del Lavoro 27, 60131 Ancona, Italy T / F +39 071 204903 E info@ecots.it www.ecots.it

p.iva / c.f. 02154180422 priva 7 c.n. 02104100422<br>registro delle imprese di Ancona; r.e.a. Ancona 165285;<br>capitale sociale euro 15.000,00 i.v

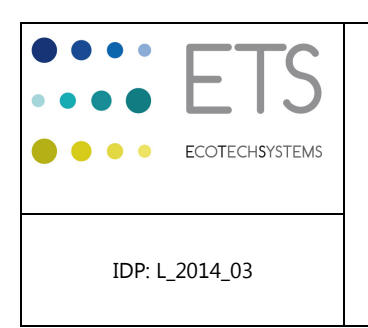

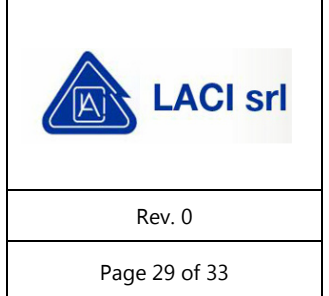

# **ALLEGATO 1 Daily Progress Report**

Di seguito si riporta il diario di bordo relativo alla fase di lavoro in campo.

RICERCHE AMBIENTALI ED ECOTECNOLOGIE PER L'AMBIENTE

via Caduti del Lavoro 27, 60131 Ancona, Italy T / F +39 071 204903 E info@ecots.it www.ecots.it

p.iva / c.f. 02154180422 p.iva / C.f. UZ1541804ZZ<br>registro delle imprese di Ancona; r.e.a. Ancona 165285;<br>capitale sociale euro 15.000,00 i.v

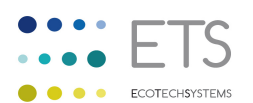

#### **DAILY PROGRESS REPORT**

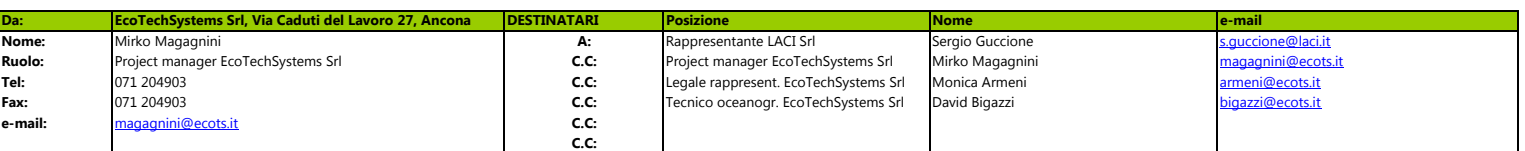

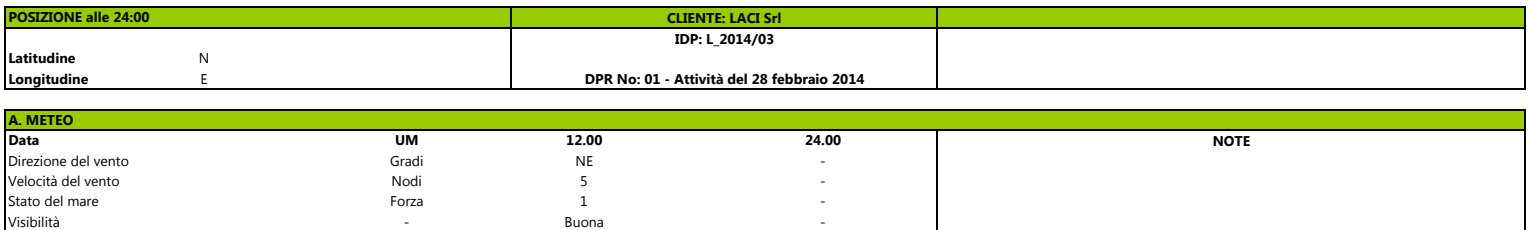

-

-

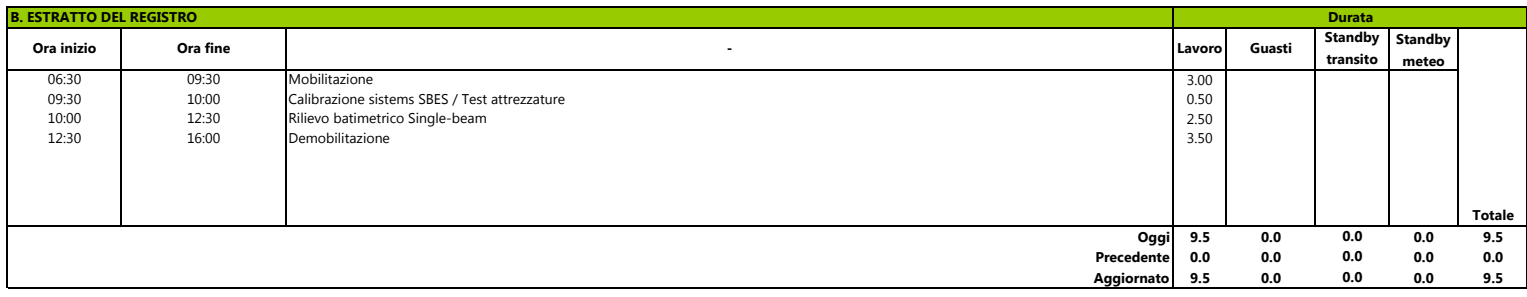

#### **C. LAVORO SVOLTO NELLE ULTIME 24H**

-

Buona

.<br>D. LAVORO DA SVOLGER

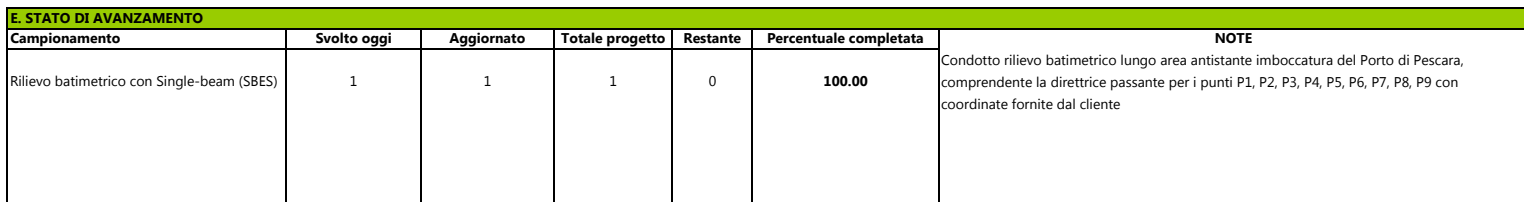

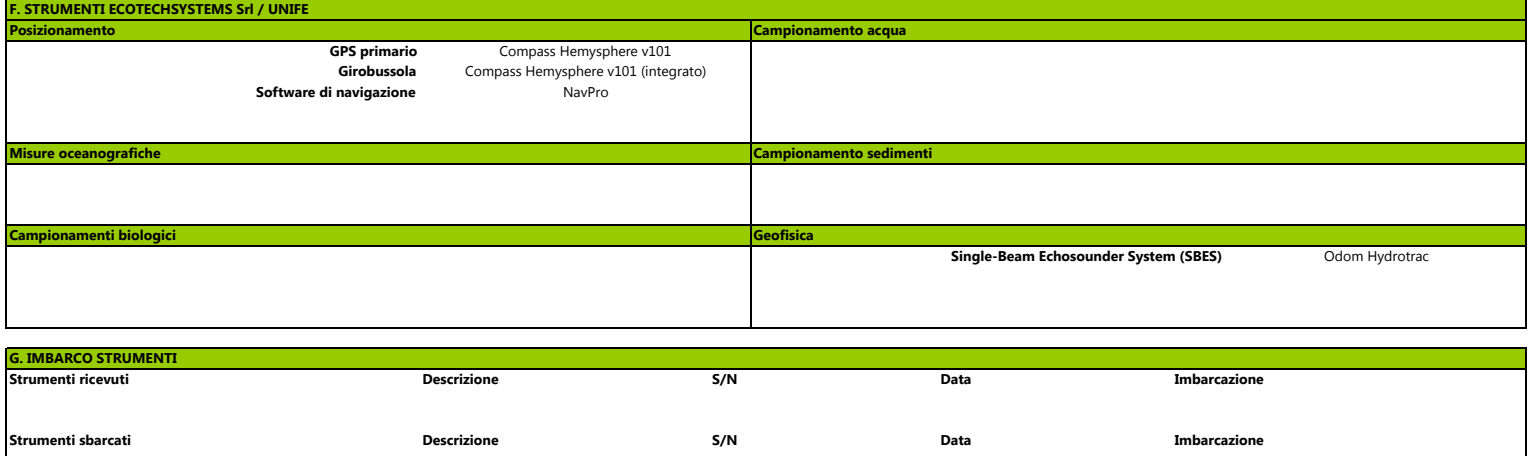

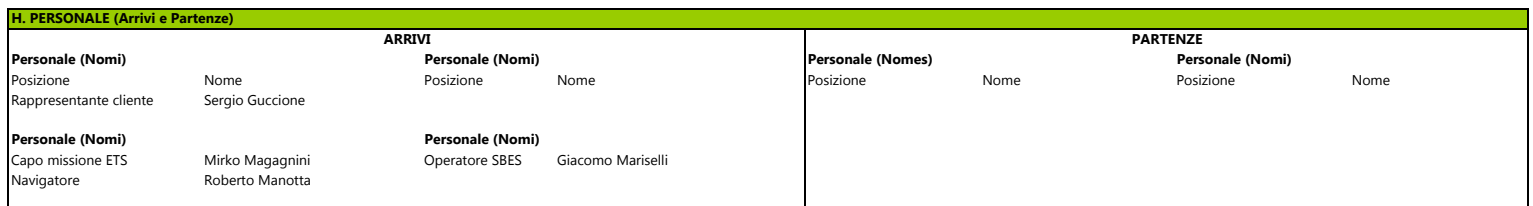

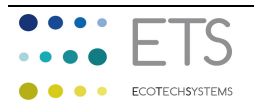

**DAILY PROGRESS REPORT**

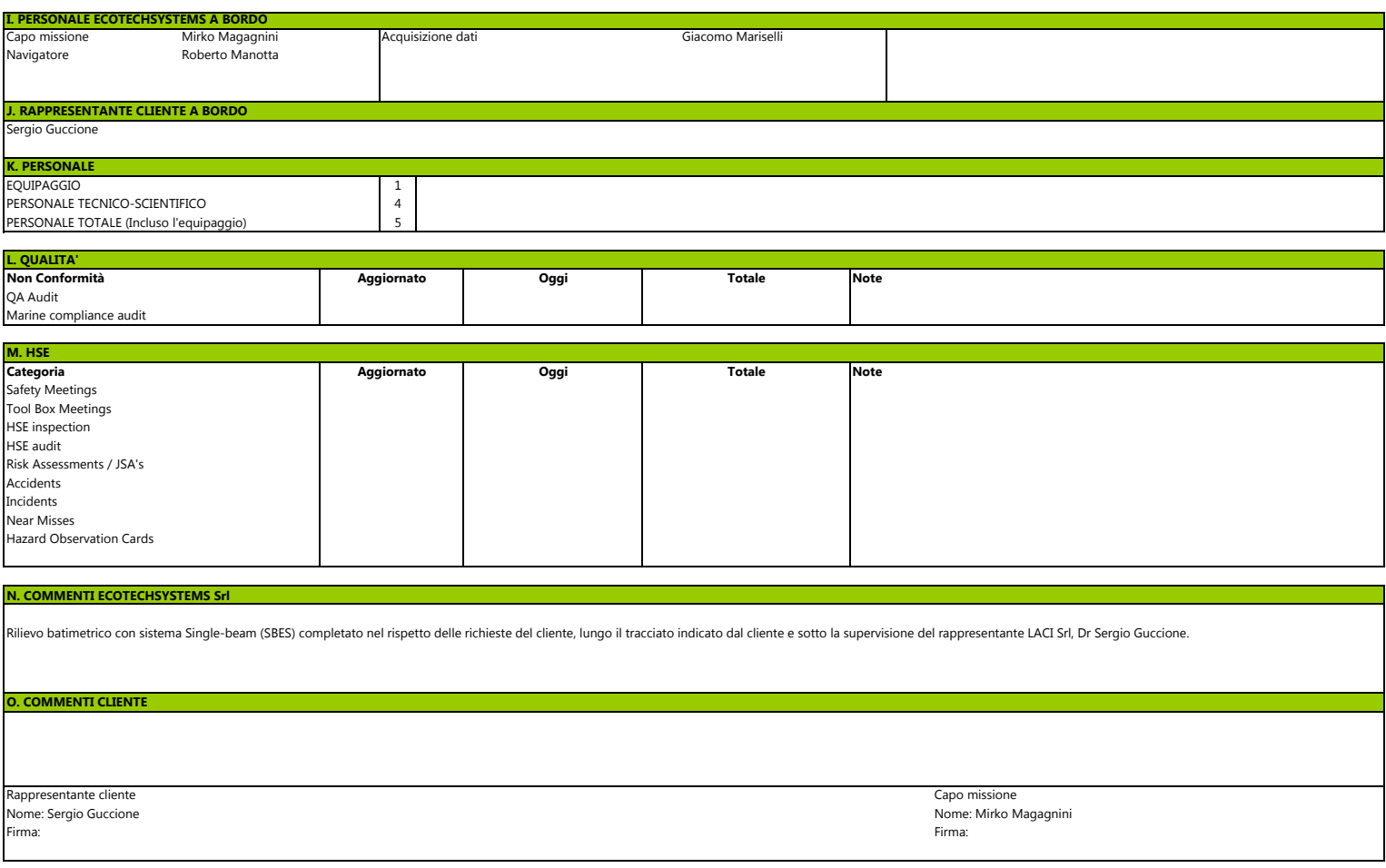

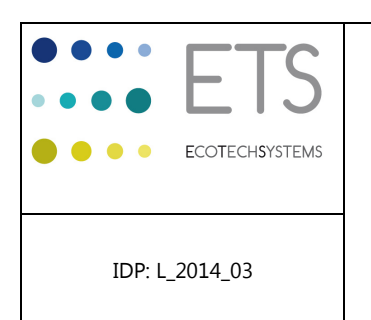

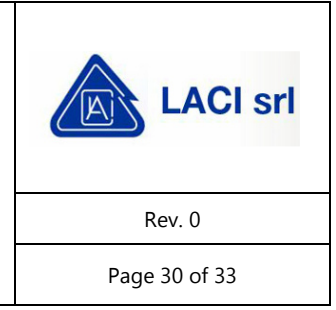

# **ALLEGATO 2 Specifiche tecniche**

Le specifiche tecniche della strumentazione utilizzata durante il rilievo sono incluse in formato PDF. Di seguito si riportano quindi le schede relative a:

- **Compass Hemysphere v101 (GPS e girobussola integrata);**
- NavPro (software di navigazione);
- **•** Odom Hydrotrac (ecoscandaglio single-beam).

RICERCHE AMBIENTALI ED ECOTECNOLOGIE PER L'AMBIENTE

via Caduti del Lavoro 27, 60131 Ancona, Italy T / F +39 071 204903 E info@ecots.it www.ecots.it

# **Hemispher**

# **V101 and V111 GPS Compass Professional Heading and Positioning Smart Antenna**

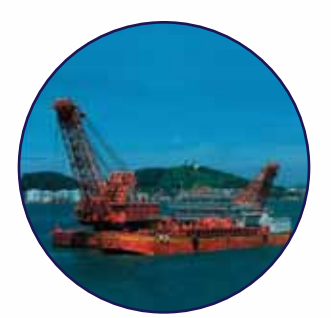

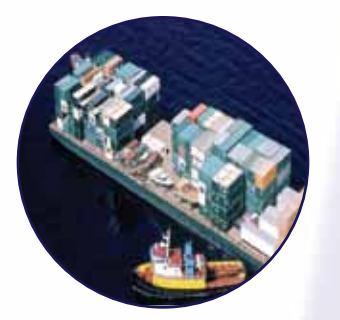

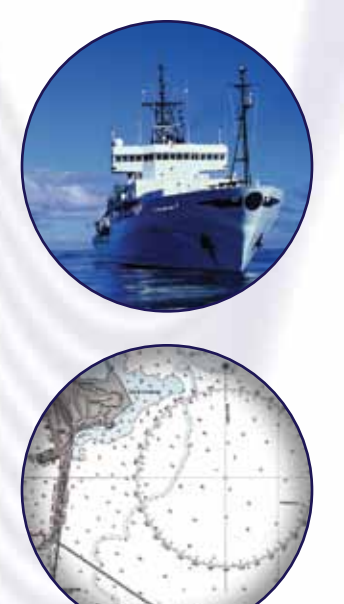

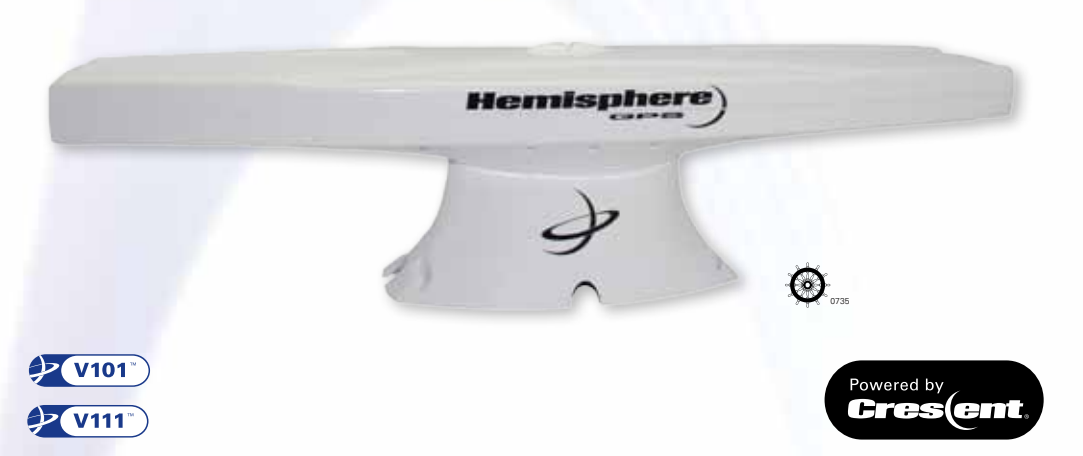

Experience superior navigation from the accurate heading and positioning performance available with the V101™ and VS111™ GPS compass. The Crescent® Vector™ II technology brings a series of new features to the V101/111 including heave, pitch and roll output, and more robust performance. The rugged enclosure combines Hemisphere GPS' Crescent Vector II OEM board and two multipath-resistant antennas for accuracy, portability and simple installation. The half-meter length smart antenna mounts easily to a flat surface or pole. The stability and maintenance-free design of the V101 replaces traditional gyrocompasses at a fraction of the cost.

The V101 uses SBAS (WAAS, EGNOS, MSAS, etc.) for differential GPS positioning. The V111 includes both SBAS and radio beacon differential GPS positioning options.

# **Key V101 and V111 GPS Compass Advantages**

- Affordable solution delivers 2D GPS heading accuracy better than 0.3 degree rms
- Differential positioning accuracy of less than 60 cm, 95% of the time
- Smart antenna design ensures simple installation into finished product
- Integrated gyro and tilt sensors deliver fast start-up times and provide heading updates during temporary loss of GPS
- Fast heading and positioning output rates up to 20 Hz
- SBAS compatible (WAAS, EGNOS, MSAS, etc.), integrated beacon (V111 only), and optional external differential input
- COAST™ technology maintains differentially-corrected positioning for 40 minutes or more after loss of differential signal

# **V101 and V111 GPS Compass**

#### **GPS Sensor Specifications**

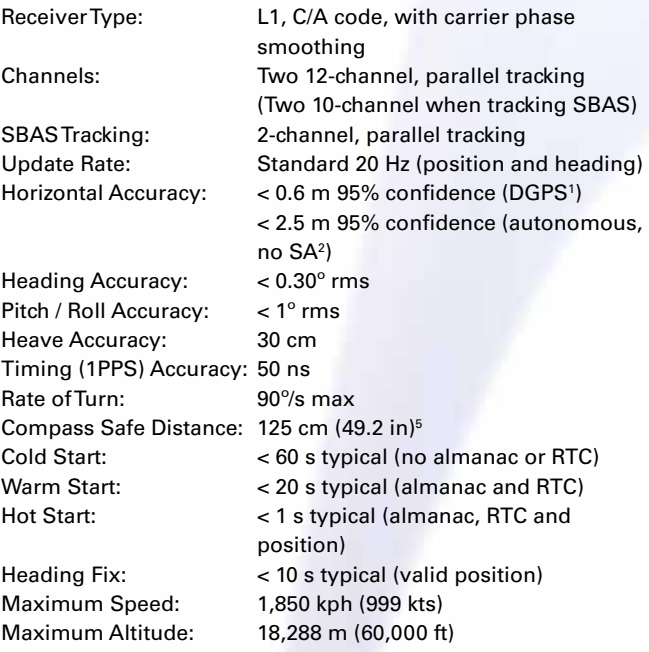

#### **Beacon Sensor Specifications (V111 version)**

Frequency Range: 283.5 to 325 kHz

Channels: 2-channel, parallel tracking Operating Modes: Manual, automatic and database Compliance: IEC 61108-4 beacon standard

edge sync, 10 kΩ, 10 pF load)

heading

#### **Communications**

Serial ports: 2 full-duplex RS-232 and 2 half-duplex

 RS-422 Baud Rates: 4800 - 38400 Correction I/O Protocol: RTCM SC-104, L-Dif™3 Data I/O Protocol: NMEA 0183, Crescent binary<sup>3</sup>, L-Dif<sup>3</sup> Timing Output: 1PPS (HCMOS, active high, rising

Heading Warning I/O: Open relay system indicates invalid

#### **Certifications**

BSH/4612/4411398/10

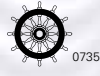

#### **Environmental**

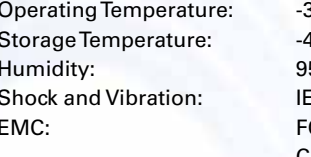

Operating Temperature: -30°C to +70°C (-22°F to +158°F) Storage Temperature: -40°C to +85°C (-40°F to +185°F) 5% non-condensing  $SC60945$ CC Part 15, Subpart B CISPR22, CE

IMO Wheelmark Certification: Yes

#### **Power**

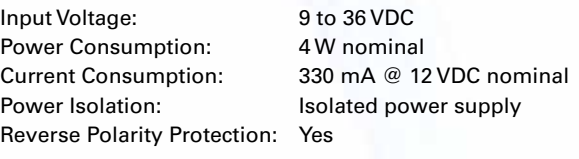

#### **Mechanical**

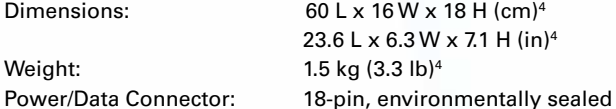

#### **Aiding Devices**

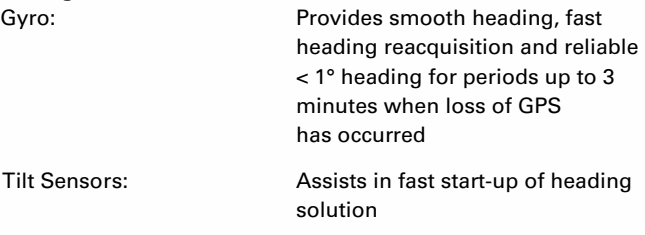

Depends on multipath environment, number of satellites in view, satellite

- geometry, baseline length (for local services), and ionospheric activity Depends on multipath environment, number of satellites in view, and
- satellite geometry
- 3 Hemisphere GPS proprietary
- 4 Not including mounts
- This is the minimum safe distance measured when the product is placed in the vicinity of the steering magnetic compass. The ISO 694 defines "vicinity" relative to the compass as within 5 m (16.4 ft) separation.

#### Authorized Distributor:

Copyright © 2010 Hemisphere GPS. All rights reserved. Specifications subject to change without notice. Hemisphere GPS, the Hemisphere GPS logo, Crescent, the Crescent logo, V101, V111, L-Dif and COAST are trademarks of Hemisphere GPS. Rev 9/10

HEMISPHERE GPS 4110 - 9th Street S.E. Calgary, AB T2G 3C4 Canada

Phone: 403.259.3311 Fax: 403.259.8866 precision@hemispheregps.com www.hemispheregps.com

# Navigator Professional ™

Versione Windows 6

# Guida Rapida

# (C) 1993-2003 *Communication Technology*

Via del Monte, 1080 – 47023 Cesena

 $\bullet$  0547 64 65 61 - Fax 0547 300 877

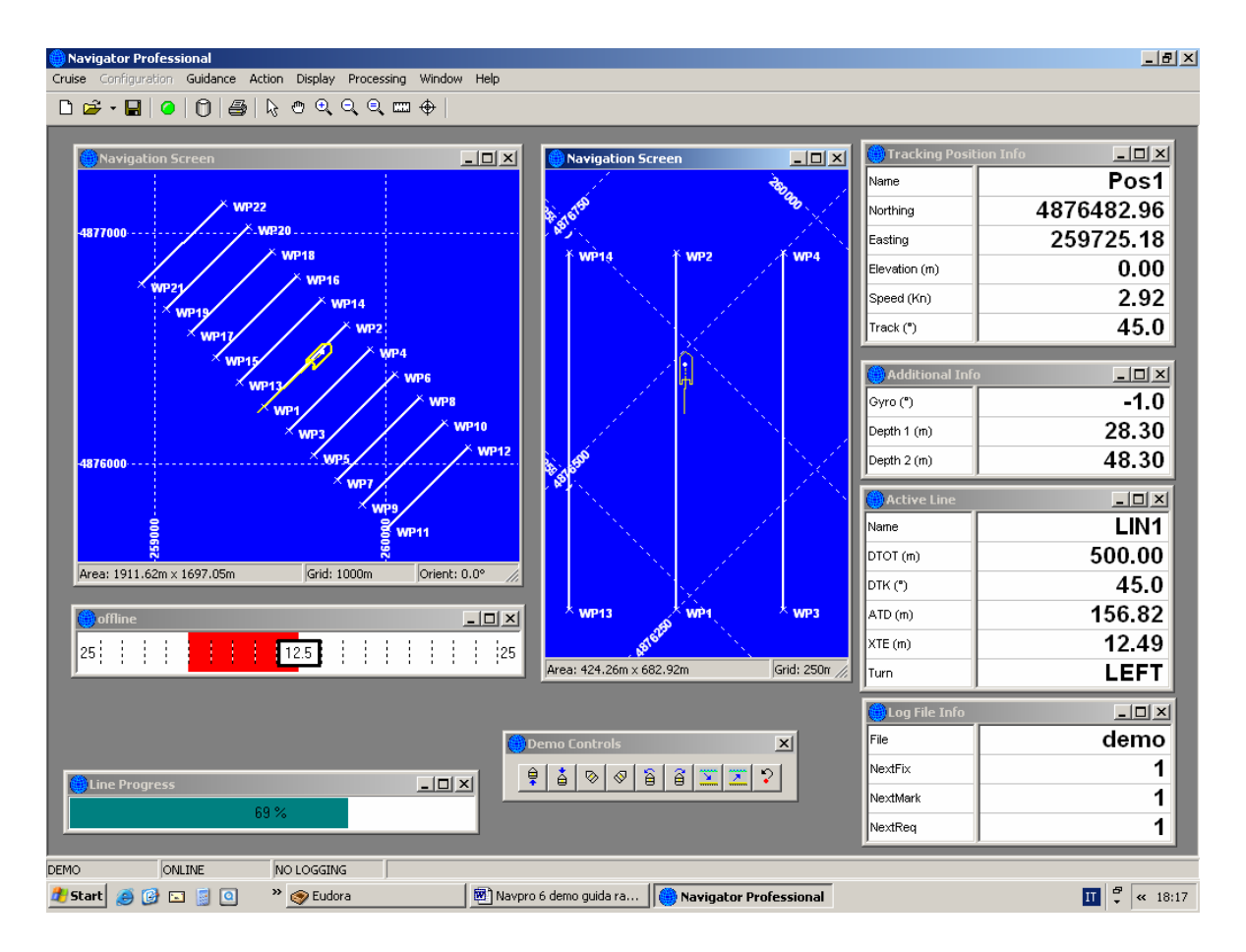

Communication Technology - Cesena (FO) **a** 0547 64 65 61 - FAX 0547 300 877 **www.comm-tec.com**

# ♦ **Installazione**

Navigator Professional™ (di seguito Navpro) è compatibile con i sistemi operativi Microsoft Windows 98/ME/2000/NT/XP. E' sconsigliato l'uso del programma con Windows 95.

Per installare Navpro, inserire il CD nel lettore. Il programma di installazione si avvierà automaticamente. In caso contrario, utilizzando il programma "Esplora risorse", visualizzare il contenuto del CD di installazione. Lanciare il programma:

# **Setup.exe**

Confermando i parametri di default il programma sarà installato nella directory:

# **\programmi\Communication Technology\Navigator Professional 6.xx\**

Con xx uguale al numero della versione. Nello stesso computer possono condividere differenti versioni del software.

Il programma di installazione crea un'icona nel "Desktop" di Windows per eseguire velocemente il programma.

# ♦ **Struttura delle directory**

Il programma è stato installato nella cartella (directory) indicata al momento del lancio del programma di setup. Navigator Professional™ organizza i propri file di programma e lascia all'utente la possibilità di scegliere dove memorizzare i dati.

Al momento della creazione di una nuova crociera occorre indicare, oltre al nome, la cartella che conterrà i dati della crociera. Per ciascuna crociera sono creati 18 files con lo stesso nome e diversa estensione. All'interno della cartella indicata, il programma crea automaticamente una sottocartella denominata "Data" dove saranno posti i logfiles cioè i dati acquisiti durante la crociera.

Senza la chiave hardware di protezione, NAVPRO funziona in modalità dimostrativa. Il programma può comunque essere utilizzato per eseguire addestramenti e prove senza strumenti collegati. Tutti i menu sono attivi e si possono inserire dati che **non saranno memorizzati sul disco rigido. Ad ogni esecuzione del software nella modalità dimostrativa sarà necessario configurare nuovamente i parametri.** 

Disponendo della licenza d'uso (chiave hardware), è possibile operare come per la versione dimostrativa simulando una navigazione.

Nelle pagine seguenti sono illustrati tutti i passaggi di una configurazione tipica seguendo il presente schema:

- 1. Creazione di una nuova crociera.
- 2. Configurazione della geodesia.
- 3. Impostazione del menu Equipment configurazione di GPS e ecoscandaglio.
- 4. Creazione di due waypoints.
- 5. Creazione di una linea di navigazione e selezione della linea attiva.
- 6. Visualizzazione della mappa e delle finestre dati.
- 7. La barra degli strumenti.
- 8. Navigazione dimostrativa

Dal menu "Cruise" selezionare "New". Si apre la finestra Windows standard "Salva con Nome" Scegliere una cartella dove registrare la configurazione della crociera e premere "Salva" per confermare. Si apre la seguente finestra:

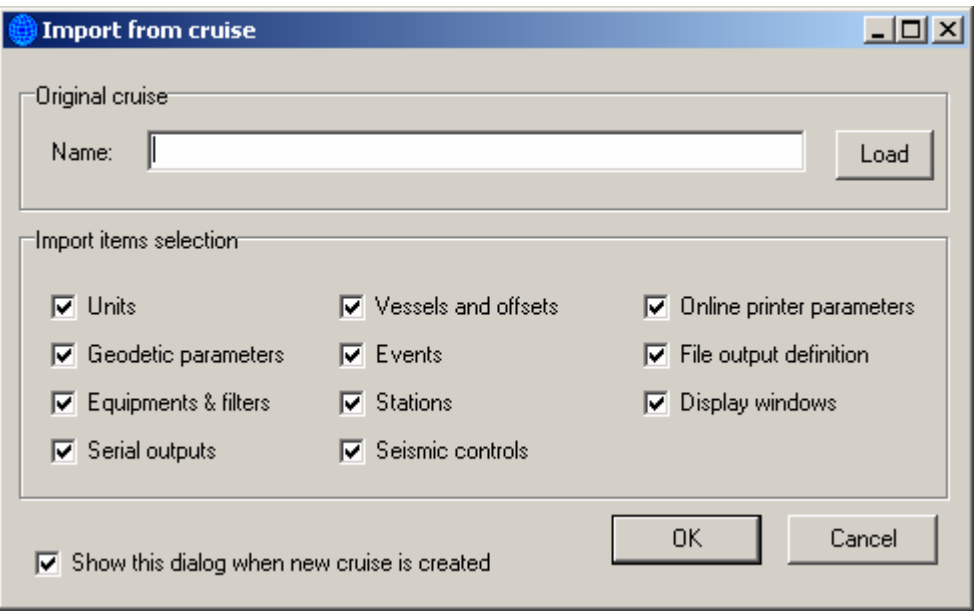

Dopo la creazione della nuova crociera è possibile importare alcuni parametri da una crociera già esistente. Questa comoda funzione consente di risparmiare tempo nella configurazione della crociera. Questa funzione è richiamabile dal menu "Cruise" selezionando "Import" e non è utilizzabile nella versione dimostrativa.

Premere "Cancel" per continuare.

# ♦ **2. Configurazione della geodesia**

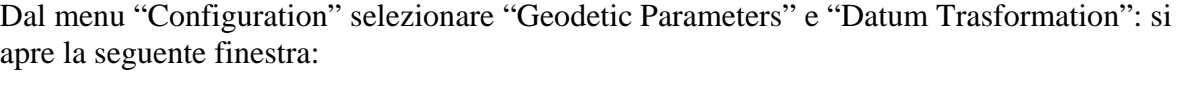

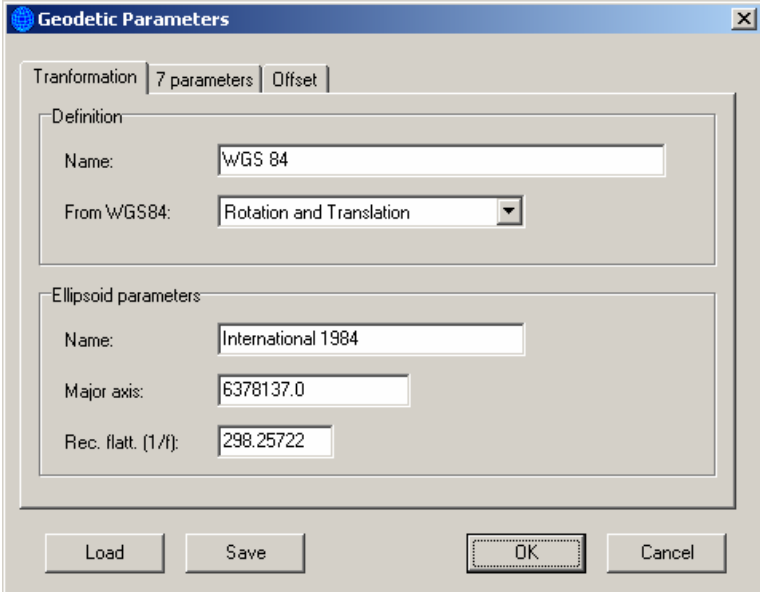

Attraverso questo menu è possibile configurare i parametri geodetici. Nell'esempio dimostrativo si utilizzano i parametri di default: Datum WGS84 e proiezione UTM fuso 33. E' possibile controllare i parametri della proiezione dal menu "Configuration" -> "Geodetic Parameters" -> "Projection":

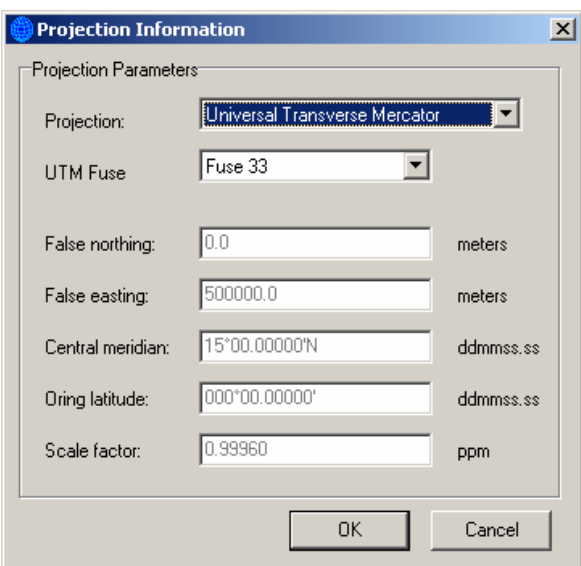

**Communication Technology** - Cesena (FO) **8** 0547 64 65 61 - FAX 0547 300 877 **www.comm-tec.com**

# ♦ **3. Impostazioni del menu Equipment**

Dal menu "Configuration" -> "Equipment" -> "Setup Instruments" si apre la finestra "Equipment Setup" mediante la quale si selezionano gli strumenti collegati alle porte seriali del computer. Nell'esempio dimostrativo è necessario configurare il sistema di posizionamento primario e l'ecoscandaglio selezionando come nel seguente esempio:

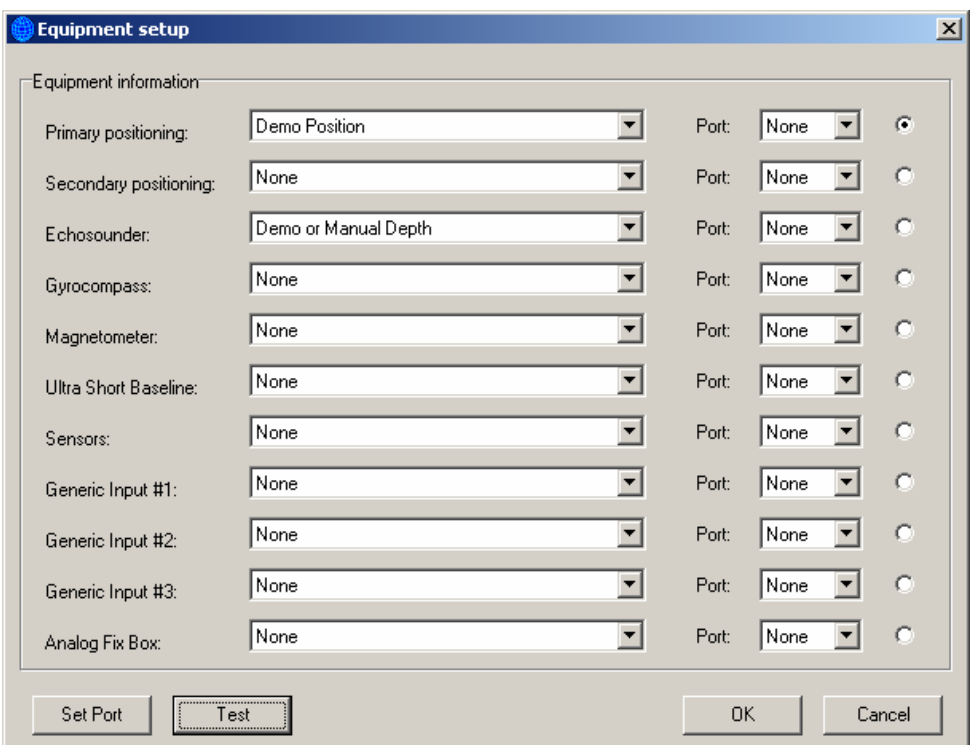

Non occorre configurare la porta seriale in quanto i dati di posizione e batimetria non provengono dall'esterno ma sono generati dal programma.

# ♦ **4. Creazione di due Waypoints**

Un Waypoint è un punto verso il quale navigare. Creando due Waypoints è possibile creare una linea che li unisce e navigare su di essa. Dal menu "Guidance" selezionare "Waypoints". Si apre la finestra:

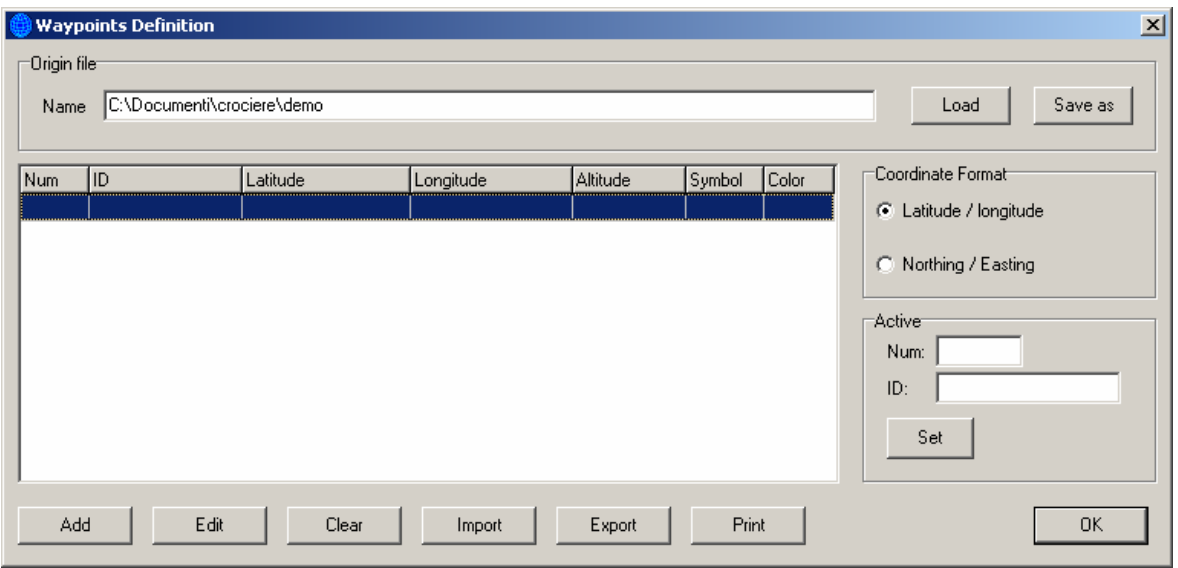

Premere "Add" ed aggiungere il seguente Waypoint:

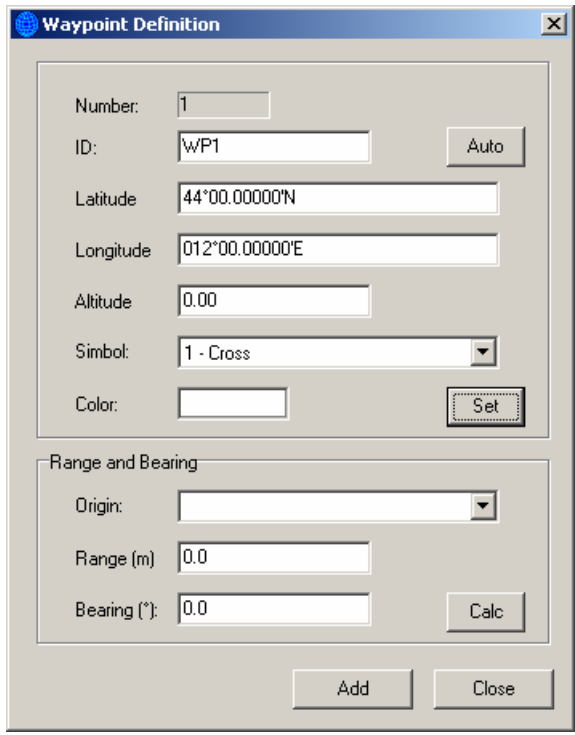

**Communication Technology** - Cesena (FO) **8** 0547 64 65 61 - FAX 0547 300 877 **www.comm-tec.com**

Per inserire le coordinate geografiche è sufficiente digitare "4400" e "1200". Quando il cursore si sposta nel campo successivo, il programma automaticamente riscrive le coordinate con i simboli corretti.

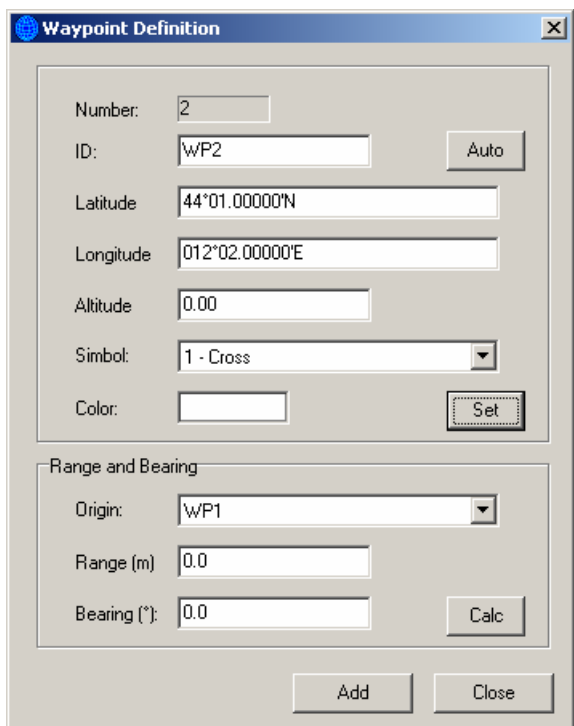

Premere "Add" e aggiungere il Waypoint successivo:

Premere nuovamente "Add" per confermare l'inserimento e senza inserire un ulteriore Waypoint, premere "close" Al termine la finestra riepilogativa apparirà come la seguente:

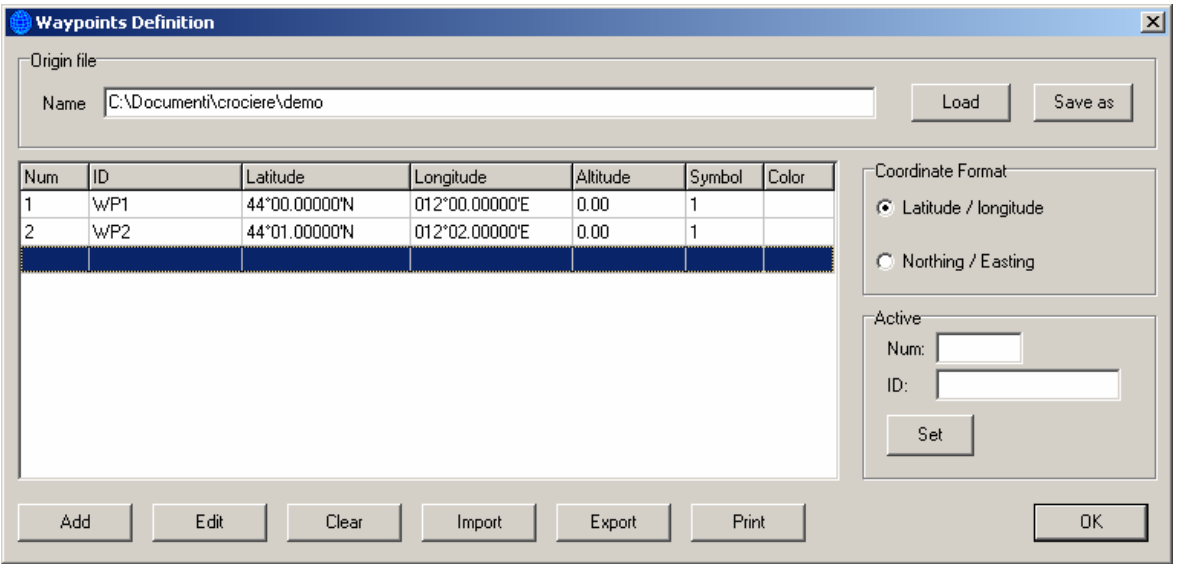

Premere "OK" per confermare l'inserimento e chiudere la finestra.

**Communication Technology** - Cesena (FO) **c** 0547 64 65 61 - FAX 0547 300 877 **www.comm-tec.com**

# ♦ **5. Creazione di una linea di navigazione**

Dal menu "Guidance" selezionare "Routes and Lines". Compare la finestra:

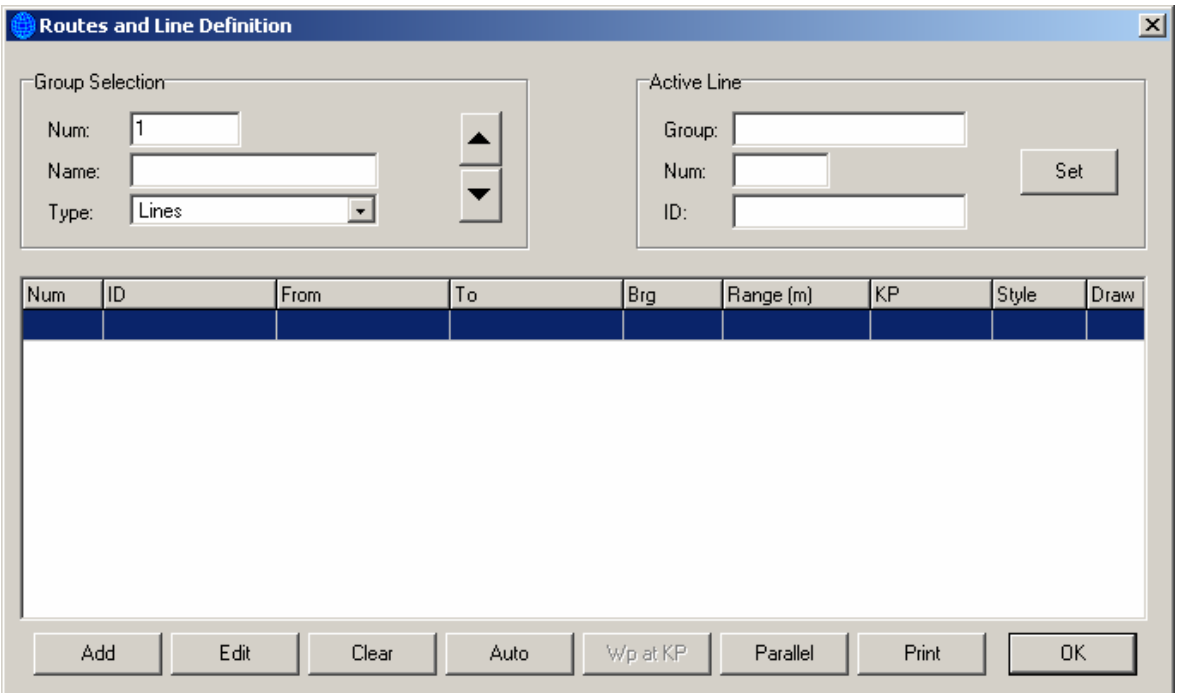

Nel campo "Name" del "Group Selection" inserire un nome, ad esempio "Demo". Questo nome identifica il gruppo di linee numero 1. E' possibile configurare fino a 50 differenti gruppi di linee utilizzando i Waypoints creati in precedenza. Premere "Add" ed inserire la seguente linea:

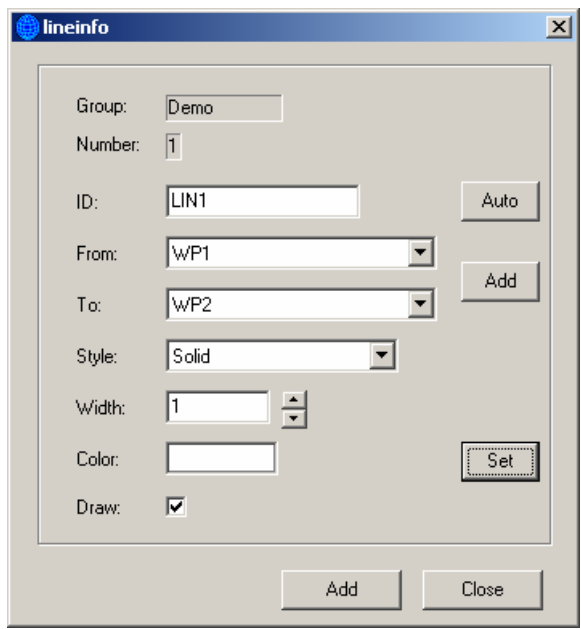

Premere "Add" e senza aggiungere ulteriori linee, chiudere la finestra premendo "close".

**Communication Technology** - Cesena (FO) **c** 0547 64 65 61 - FAX 0547 300 877 **www.comm-tec.com**

Evidenziare la linea creata e nel riquadro "Active Line" premere "Set". In questo modo la lineea appena creata è resa attiva. La finestra riepilogativa apparirà come la seguente:

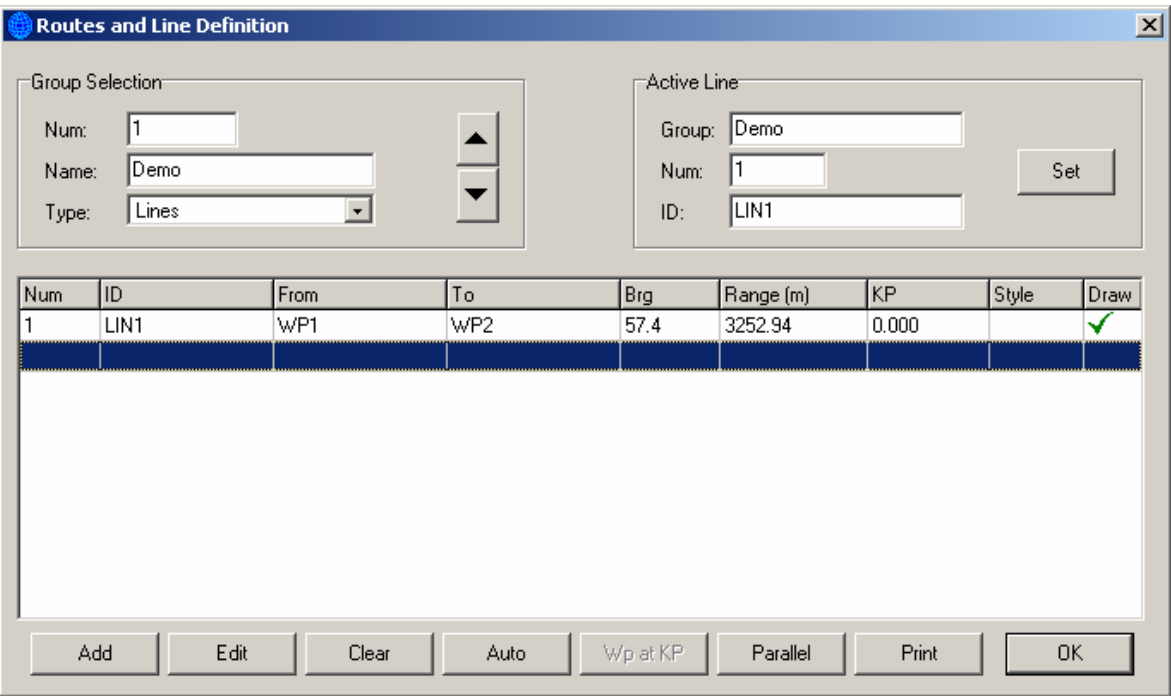

# *Communication Technology* - Cesena (FO)  $\mathbb{R}$  0547 64 65 61 - FAX 0547 300 877 **www.comm-tec.com**

# ♦ **6. Visualizzazione della mappa e delle finestre dati**

Dal menu "Display" selezionare "Plan View Map". Compare la finestra con la mappa e la linea attiva. Tutte le finestre hanno un menu visualizzabile premendo il pulsante destro del mouse. Una voce di questo menu "Map Proprieties" consente di cambiare le proprietà della finestra. Particolarmente versatili sono le proprietà della mappa che consentono di cambiare i colori, il reticolato, l'orientamento ed altri parametri. E' possibile, inoltre, visualizzare come sfondo una cartografia nel formato standard Autocad DXF.

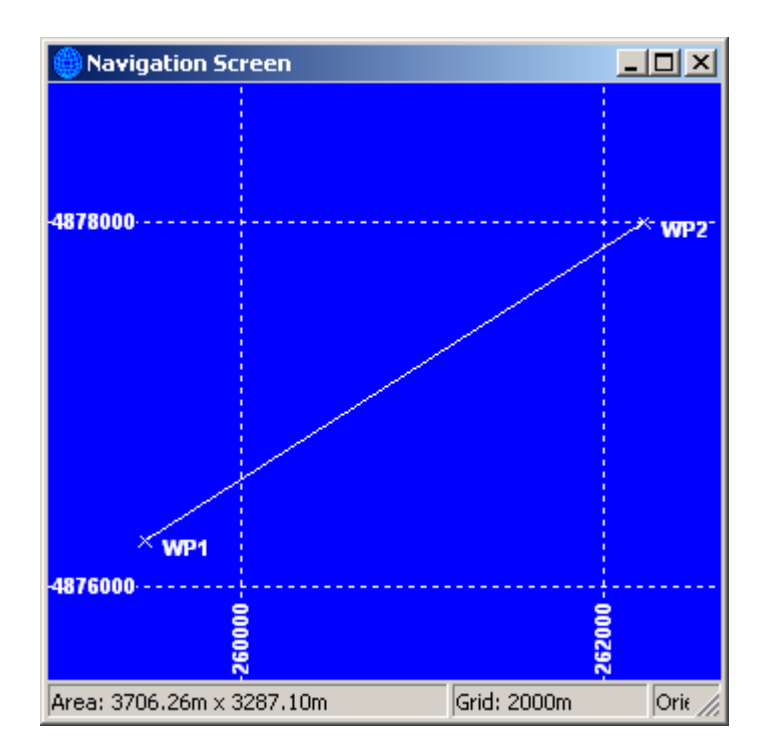

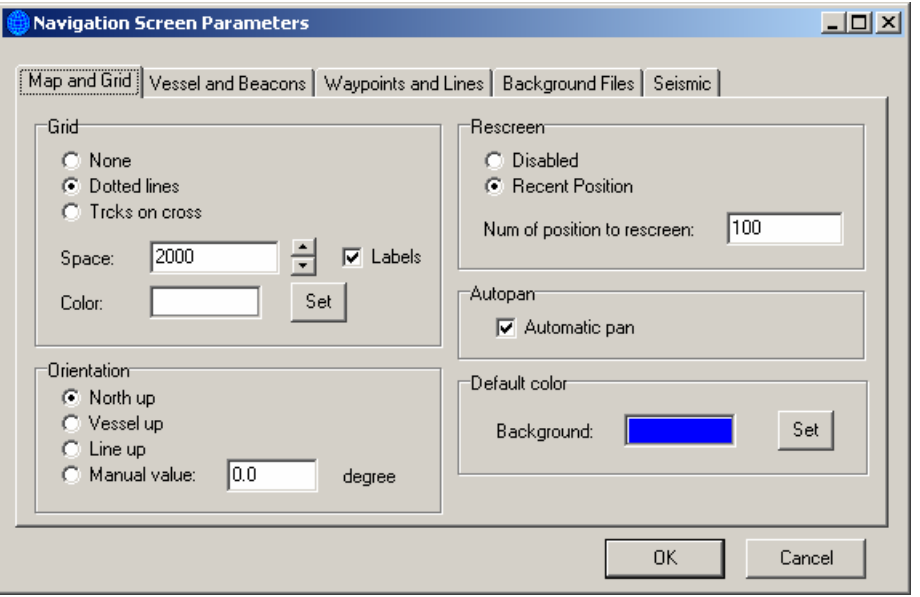

**Communication Technology** - Cesena (FO) **c** 0547 64 65 61 - FAX 0547 300 877 **www.comm-tec.com**

Utilizzando il menu "Display" è possibile aprire altri tipi di finestre o più finestre dello stesso tipo configurandole in maniera indipendente. Ad esempio:

Finestre contenenti informazioni di testo:

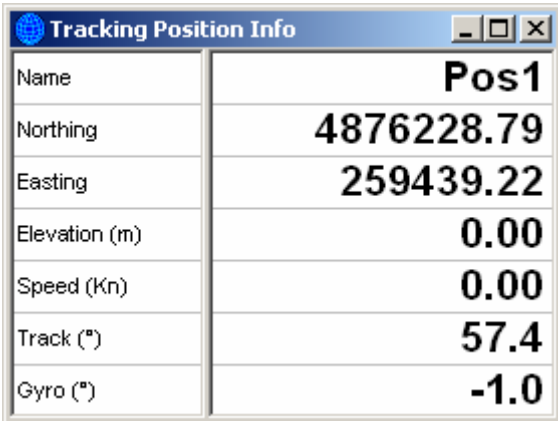

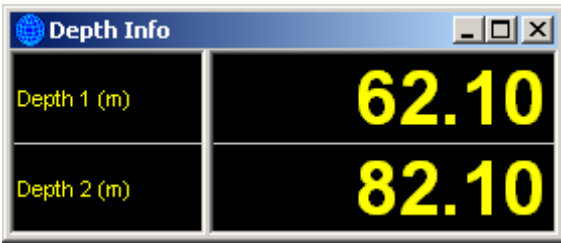

La finestra di guida con l'indicazione dell'errore laterale dalla linea:

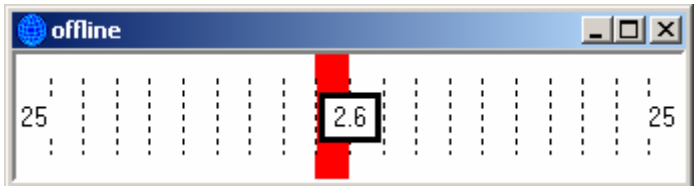

La finestra con l'indicazione progressiva della percentuale di linea completata:

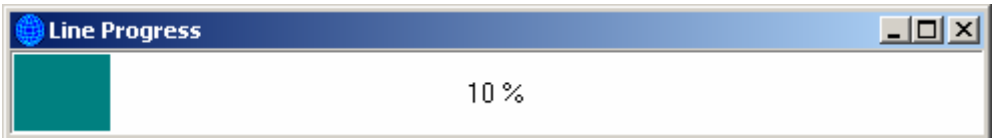

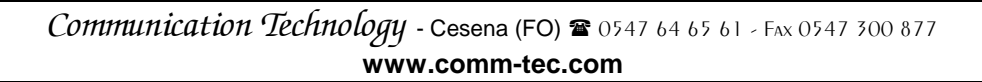

La finestra con i grafici delle misure acquisite: nell'esempio il grafico della batimetria e i satelliti GPS:

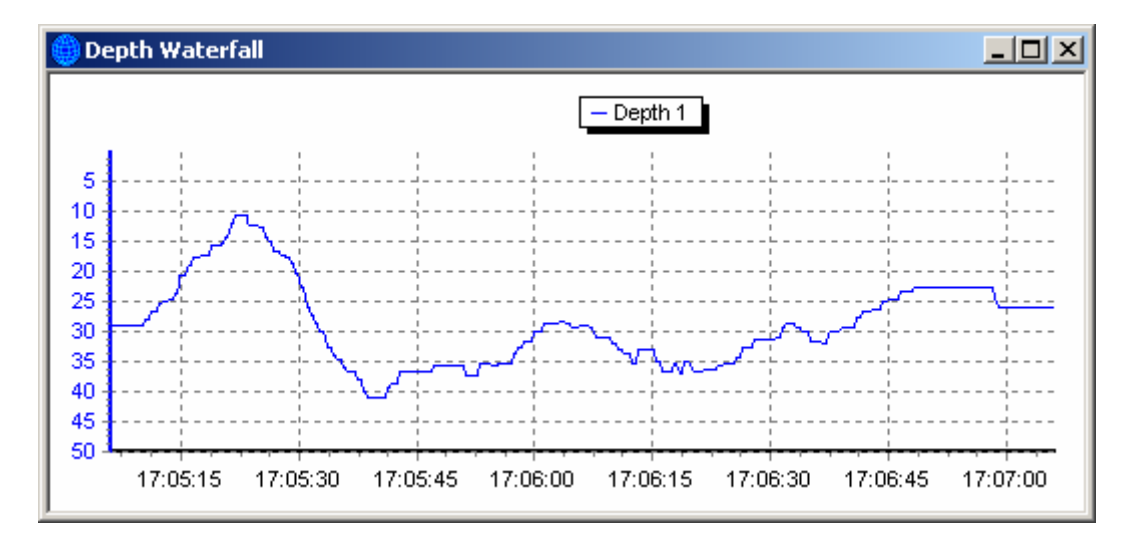

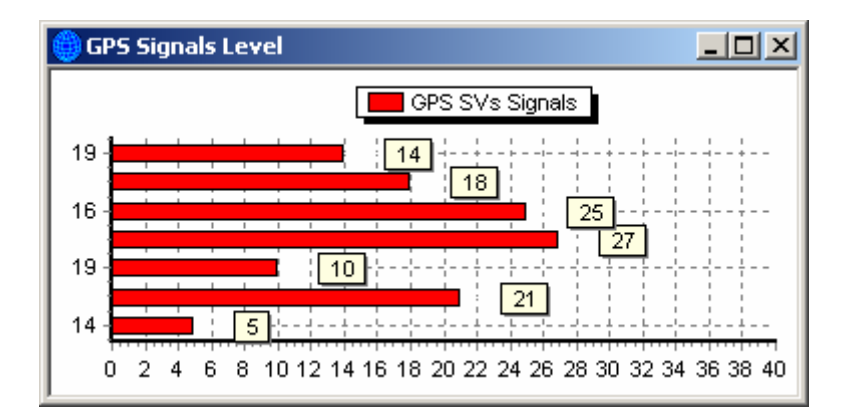

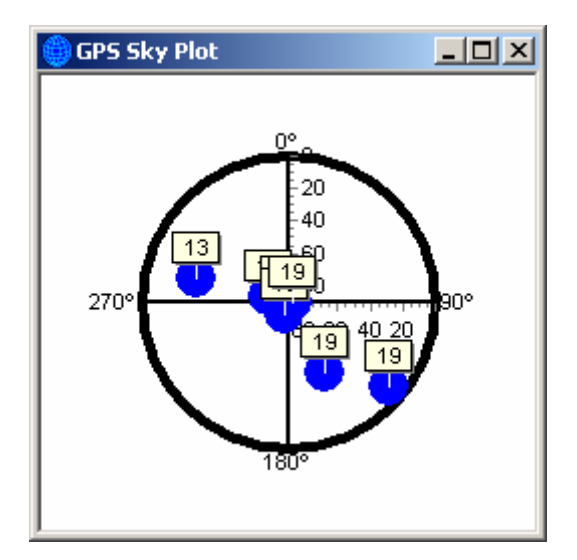

**Communication Technology** - Cesena (FO) **8** 0547 64 65 61 - FAX 0547 300 877 **www.comm-tec.com**

# ♦ **7. La barra degli strumenti**

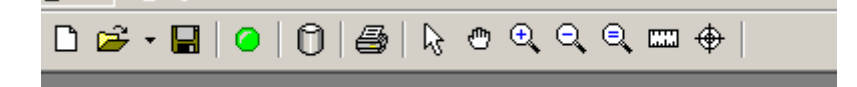

In questa immagine è mostrata la Barra degli Strumenti del programma. Il pulsante verde indica che il sistema si trova nella modalità "Online" e cioè che sta raccogliendo i dati dagli strumenti mediante le porte seriali del computer. Anche nella versione dimostrativa, per simulare il GPS e l'ecoscandaglio è necessario mettere il sistema nella modalità "Online" Per cambiare modalità, da Online a Offline, utilizzare la prima voce del menu "Action" oppure premere il pulsante Rosso/Verde.

Gli altri pulsanti, consentono di registrare i dati, di stampare e di effettuare operazioni sulla mappa, come zoom e misure. Tutte le funzioni della barra sono disponibili anche con il menu richiamabile premendo il pulsante destro del mouse.

# ♦ **8. Navigazione dimostrativa**

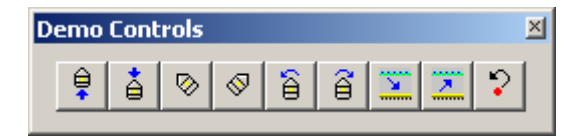

La finestra "Demo Controls" è richiamabile dal menu "Guidance" -> "Demo Toolbar". I pulsanti consentono nell'ordine di:

- ♦ Aumentare la velocità
- ♦ Diminuire la velocità
- ♦ Virare a sinistra
- ♦ Virare a destra
- ♦ Ruotare la barca a sinistra
- ♦ Ruotare la barca a destra
- ♦ Aumentare la profondità
- ♦ Diminuire la profondità
- ♦ Ricominciare la linea attiva dall'inizio

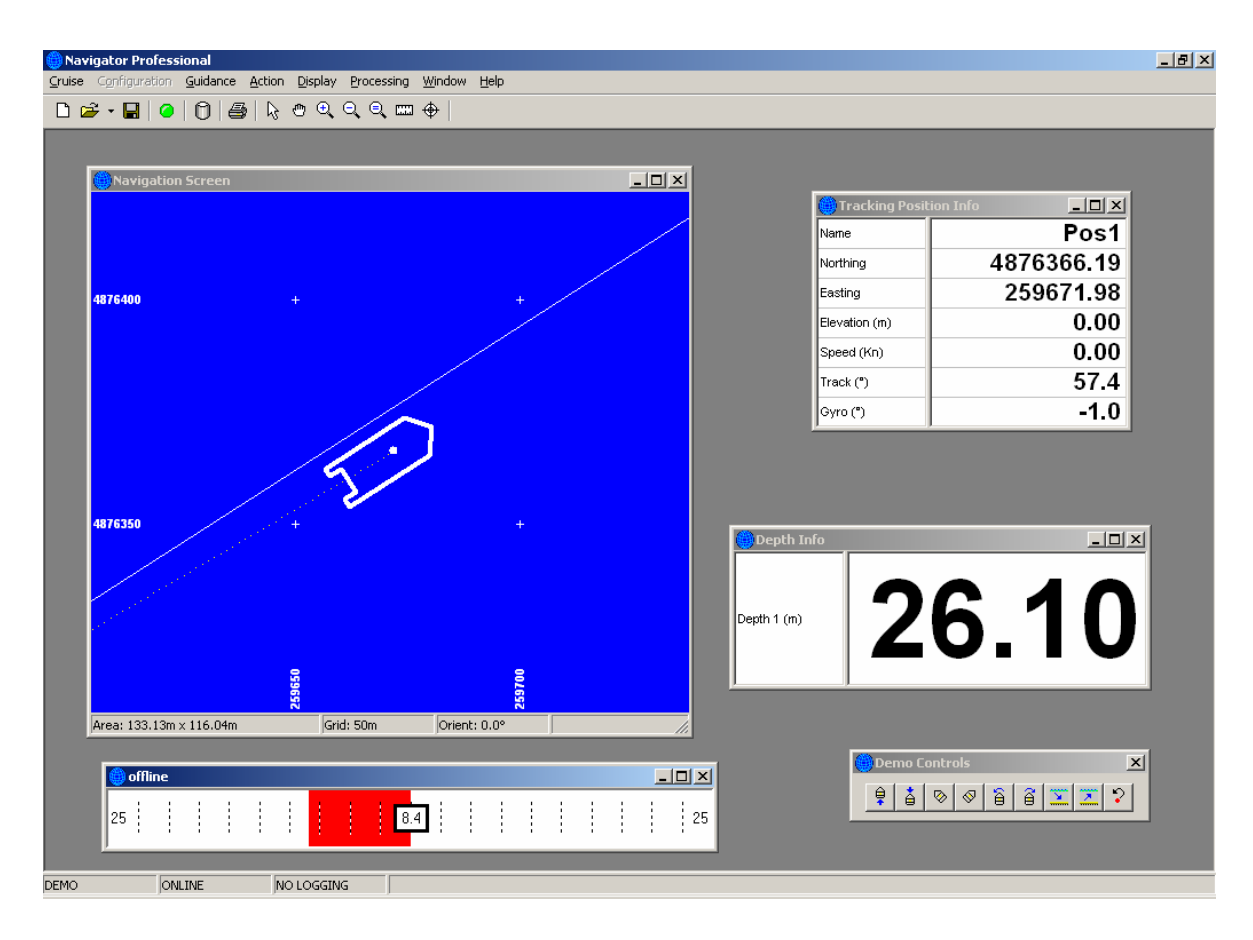

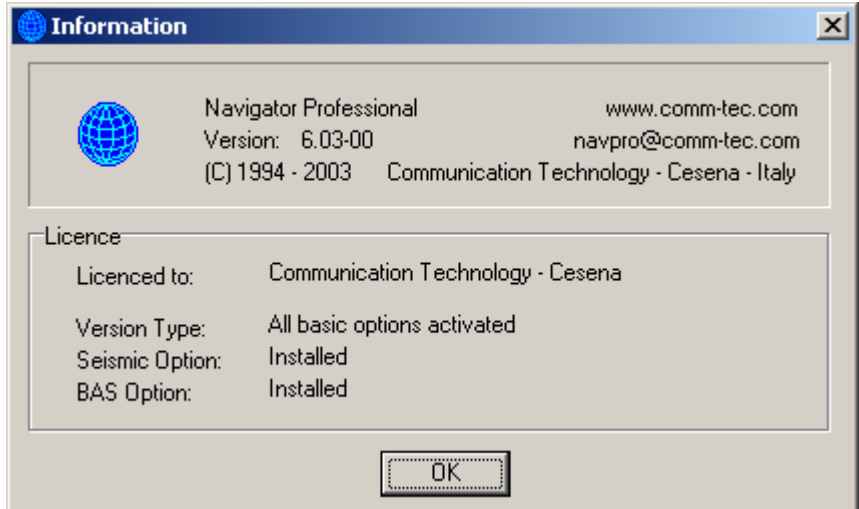

Nell'immagine in alto è mostrate un esempio di configurazione con una mappa, due finestre di testo con dimensione differente dei caratteri e la finestra con lo scostamento grafico della barca dalla linea (Offline).

La finestra in basso "About" richiamabile dal menu "Help" evidenzia la versione del programma e l'intestazione della licenza.

**Communication Technology** - Cesena (FO) **c** 0547 64 65 61 - FAX 0547 300 877 **www.comm-tec.com**

# ♦ **Gli strumenti collegabili nel menu Equipment**

# **SISTEMI DI POSIZIONAMENTO**

 *DEMO POSITION TRIMBLE TSIP PROTOCOL TRIMBLE 4000 NMEA-0183 GGA o GLL TRIMBLE RTK – NMEA GGK* 

# **GIROBUSSOLE (GYROCOMPASSES)**

*SG BROWN GYRO COMPASS ROBERTSON SKR82 GYRO NMEA 0183 HDM Sentences NMEA 0183 HDT Sentences* 

# **ECOSCANDAGLI**

 *DEMO DEPTH ELAC LAZ 4100 ATLAS DESO 20 ATLAS DESO 22/25 NMEA 0183 DBS or DBT Sentences INNERSPACE TECHNOLOGY TDSR 448 DATASONICS PSA 900/910 0-30 metri DATASONICS PSA 900 0-300 metri SIMRAD EA500/501P ODOM ECHOTRAC/DIGITRACE ELAC STG 721 FORUNO NMEA* 

# **MAGNETOMETRO**

 *GEOMETRICS G-811 GEM Standard Output GEM GSM-19 GEOMETRICS G-881* 

*DEMOROV SIMRAD HPR 300 P SIMRAD HPR 1530 binary SIMRAD HPR 309 binary SIMRAD HPR 400P NMEA PSIMSSB MDL LASER G2S Range and Bearing MDL LASER FG21 Range and Bearing LTI CRITERION Range and Bearing ORE Trackpoint LXT NMEA0183 TTM SONARDYNE ROV Track* 

# **SENSORS AND METEO SYSTEMS**

*AANDERAA CU3015 B&G HERCULES 690 WTP SALIMA BENTHOS ATTITUDE SYSTEM OLIMPIAN ROV ATTITUTE INFO INNOVATUM PIPETRACKER GRAVITY BODENSEEWERK KSS 31 COMMUNICATION TECHNOLOGY OLIGOBEAM HUGER WM/918 WETHER STATION TSS340 PIPETRACKER AANDERAA AWS2700 WETHER STATION* 

> **Communication Technology** - Cesena (FO) **a** 0547 64 65 61 - FAX 0547 300 877 **www.comm-tec.com**

# ♦ **Gli output seriali**

# **Elenco delle stringe disponibili in uscita con l'opzione Serial Output**

# **STRINGHE PROTOCOLLO NMEA**

NMEA SENTENCE GLL – Posizione NMEA SENTENCE GGA – Posizione NMEA SENTENCE VTG – Rotta e velocità NMEA SENTENCE HDT – Orientamento NMEA SENTENCE HDG – Orientamento NMEA SENTENCE APB – Autopilota

# **STRINGHE PER SISTEMI GEOFISICI**

GEODAS RACAL FORMAT –Datasonics SIS-1500 con Geodas TRITON ISIS LAT/LONG –Datasonics SIS-1000 o SIS-1500 con Isis TRITON ISIS NORTH/EAST –Datasonics SIS-1000 o SIS-1500 con Isis FIX DATASONICS CHIRP – Datasonics CHIRPII SSS EG&G 260 OUTPUT– Side Scan Sonar Eg&G Output

# **STRINGHE PER USO GENERALE**

AUTO FIX NUMBER – Numero del Fix MARK FIX NUMBER – Numero del Mark ANALOG FIX BOX – Generazione del fix analogico su dispositivo Fix Box DP SIMRAD ALBATROS – Posizione per sistema di posizionamento dinamico HYDROVISION VIDEO OVERLAY – Uscita per titolatrice Hydrovision

# **Supporto tecnico**

*Communication Technology* fornisce direttamente il supporto tecnico per l'utilizzo di Navigator Professional™. Il continuo sviluppo del prodotto avviene in considerazione delle comuni richieste degli utilizzatori che continuamente effettuano segnalazioni e suggerimenti. E' possibile ogni personalizzazione, ed in modo particolare l'interfacciamento di nuovi strumenti.

L'ultima versione di Navigator Professional™ è sempre disponibile sul server WWW di *Communication Technology* all'indirizzo:

> http://www.comm-tec.com (selezionare Software Download)

ed anche sul server FTP di *Communication Technology* all'indirizzo

ftp://comm-tec.com/support/ct-sw/navpro (get navpro6.zip)

Il supporto tecnico è comunque anche raggiungibile con mezzi di comunicazione convenzionali al seguente indirizzo:

*Communication Technology* srl Via del Monte, 1080 47023 CESENA (FO) Tel. 0547 – 64 65 61 Fax. 0547 – 300 877

e-mail: navpro@comm-tec.com

# **HYDROTRAC ODOM**

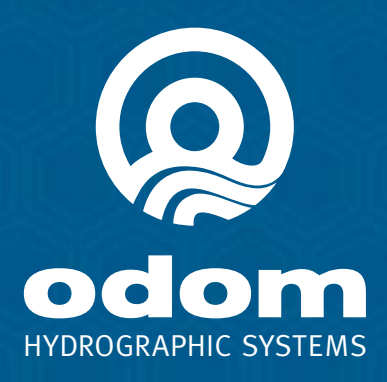

- **IDEAL FOR SMALL BOATS AND HARSH CONDITIONS**
- **FREQUENCY AGILE**
- **E HIGH RESOLUTION THERMAL PRINTER**
- · INTERNAL DGPS (OPTIONAL)
- **· WATERPROOF**
- **FLASH UPGRADEABLE**
- **SIDE SCAN OPTION**

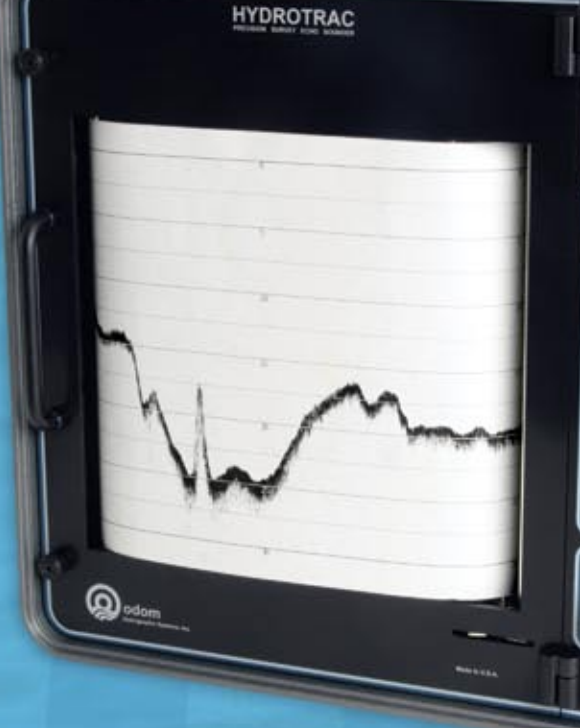

# **SINGLE FREQUENCY PORTABLE HYDROGRAHIC ECHO SOUNDER**

# **HYDROTRAC ODOM**

Specifically designed for work in less-than-ideal circumstances on small survey boats and inflatable watercraft, the **Hydrotrac<sup>™</sup>** offers compact porta-

bility and the confidence of knowing you're using an Odom product. It is completely waterproof and comes equipped with the same advanced features you've come to trust and depend on in Odom echo sounders.

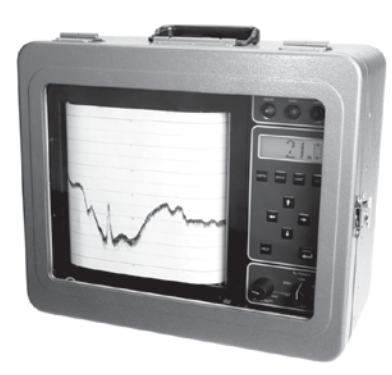

# *Buy Odom – invest in your peace of mind.*

#### **S P E C I F I C A T I O N S**

#### **Environmental Operating Conditions:**

 $0 - 50 C$ 

#### **Frequency Agile**

• Operator selectable – 24, 33, 40, 200, 210 and 340 kHz

#### **Output Power**

• 600 watts

#### **Power Requirement**

- 11-28 V DC (standard)
- 110/220 V AC (optional)

#### **Communication**

• 2 RS232 or RS422 ports

#### **Depth Range**

- $MAX = 600 \text{ m} / 1968 \text{ ft}$
- **Resolution**
- 0.1 ft/0.01 m

#### **Accuracy**

• 8.5 in/216 mm thermal printer

#### (fax paper)

- LCD display (1 in high)
- Sealed keypad controls

#### **Weight**

• (24.8 lbs/11.25 kg)

#### **Dimensions**

- (14.5 h x 16.5 w x 8 d in or
- 36.83 h x 41.91 w x 20.32 d cm)

#### **Controls**

- Sensitivity
- Chart on/off and advance
- Event mark (internal selectable timer)
- 

- Draft, velocity and tide inputs
- Time and date
- Scale width and center
- Blanking
- Calibration gate
- Alarm filter
- Fix interval
- Chart speed
- HELP function (prints on chart)
- Current parameters (prints on chart)

#### **Features**

- Manual/remote mark command
- Auto scale change (phasing)
- GPS input
- Heave input from motion sensor
- Annotation printed on chart
- Auto pulse length, TVG
- Output: NMEA, ECHOTRAC, DESO 25, etc.
- Waterproof (with cover in place)
- Accuracy: 200 kHz 1 cm 0.1% of depth value (corrected for sound velocity); 33 kHz – 10 cm 0.1% of depth value (corrected for sound velocity)
- $\cdot$  Fix mark annotation: date, time, fix no., depth (and GPS if input)
- Optional 200 kHz or 340 kHz side scan transducer
- Optional built-in DGPS
- Optional remote display
- Flash memory upgradeable
- Built-in simulator
- Software included: Comlog
- Operation and installation manuals provided on CD

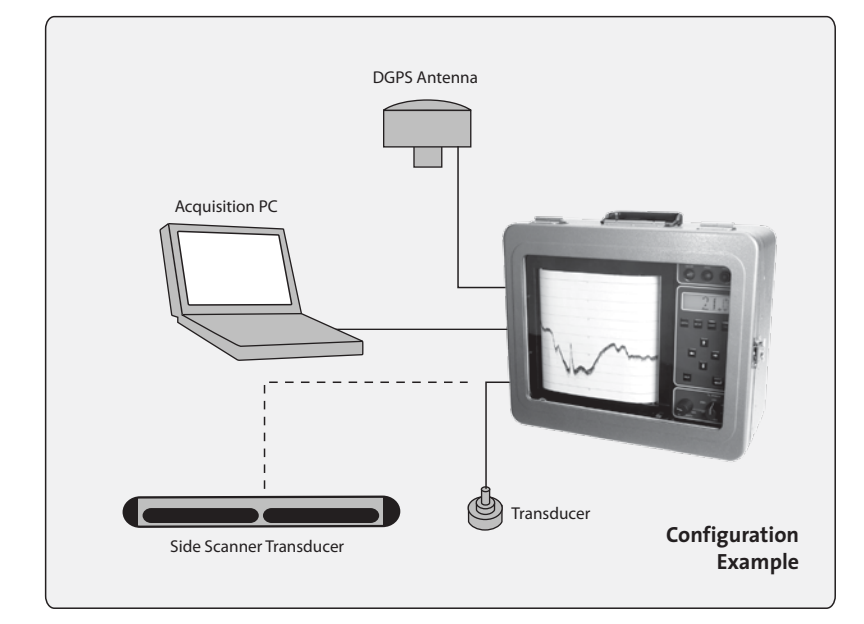

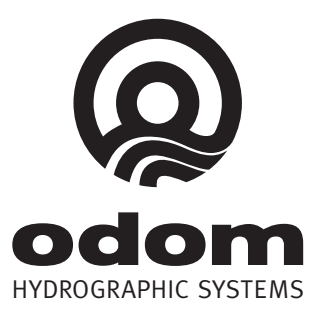

1450 Seaboard Avenue Baton Rouge, Louisiana 70810-6261 USA E-mail: email@odomhydrographic.com www.odomhydrographic.com

• Transmit power (high/med/low) **Touch Pad Settings**

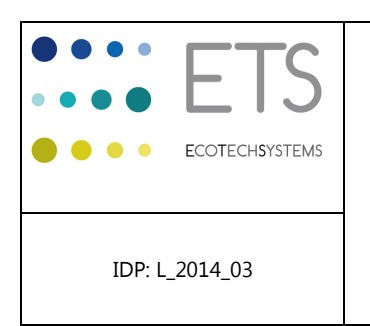

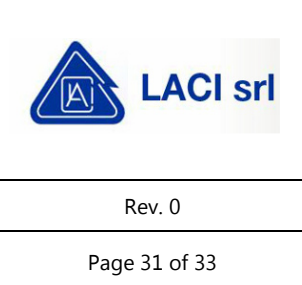

# **ALLEGATO 3 Monografia caposaldo**

Di seguito è mostrata la monografia del caposaldo della Stazione Idrografica di Ortona, utilizzata per applicare ai dati le necessarie compensazioni di marea.

RICERCHE AMBIENTALI ED ECOTECNOLOGIE PER L'AMBIENTE

via Caduti del Lavoro 27, 60131 Ancona, Italy T/F+39 071 204903 E info@ecots.it www.ecots.it

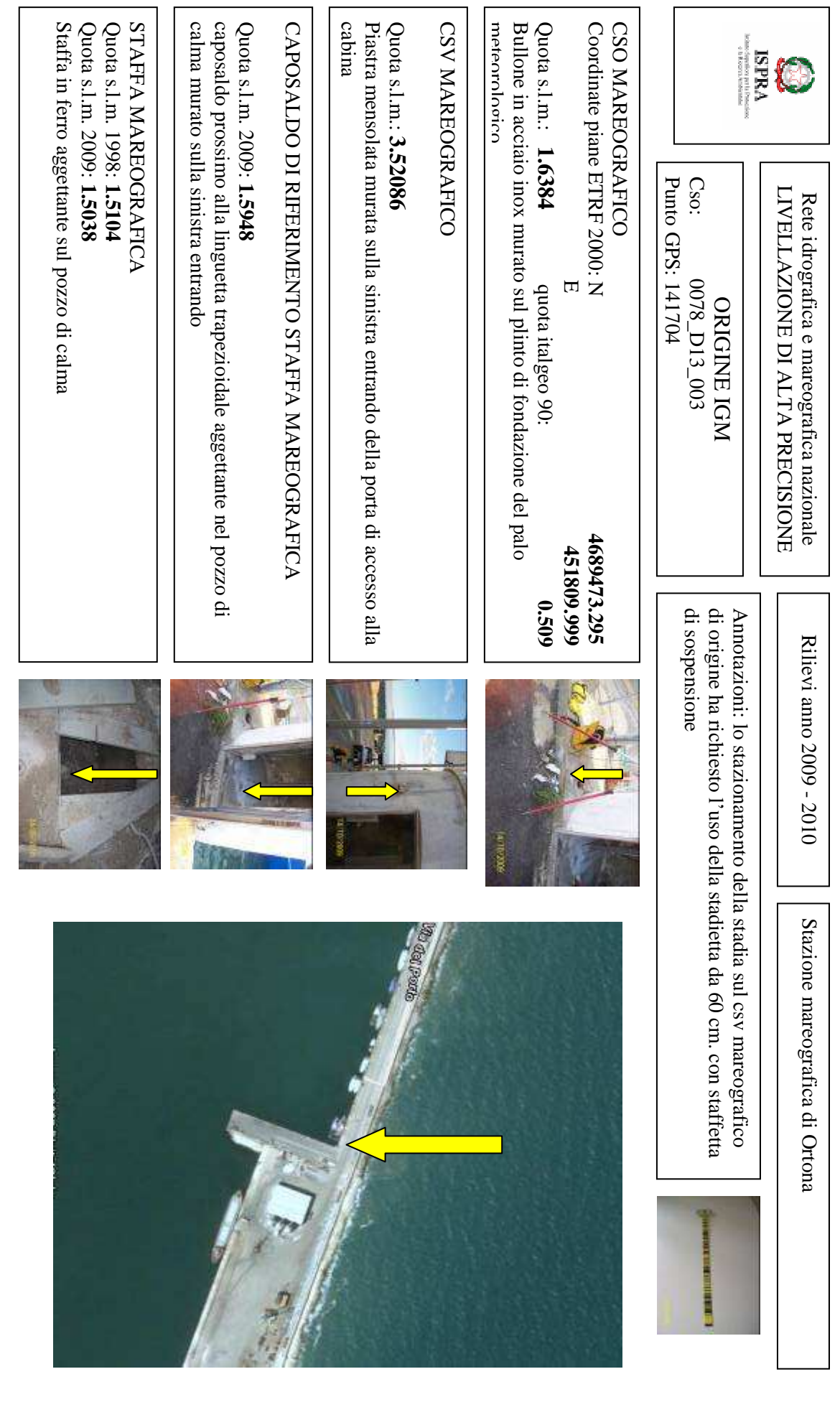

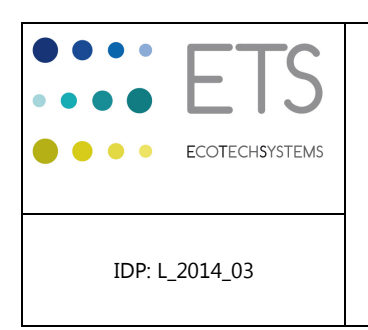

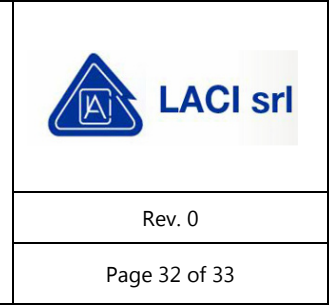

### **ALLEGATO 4 Calibrazioni**

Nella pagina seguente è riportato il modulo di registrazione dei valori di calibrazione della del sistema SBES.

RICERCHE AMBIENTALI ED ECOTECNOLOGIE PER L'AMBIENTE

via Caduti del Lavoro 27, 60131 Ancona, Italy T / F +39 071 204903 E info@ecots.it www.ecots.it

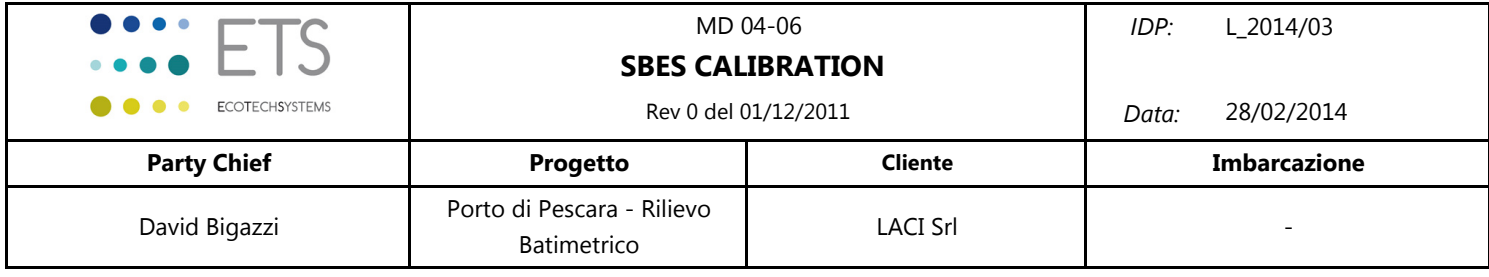

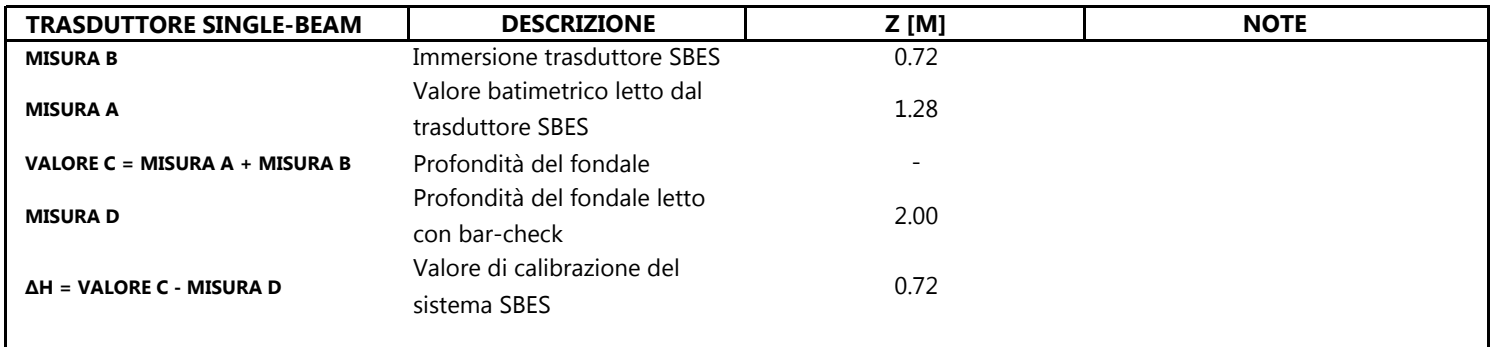

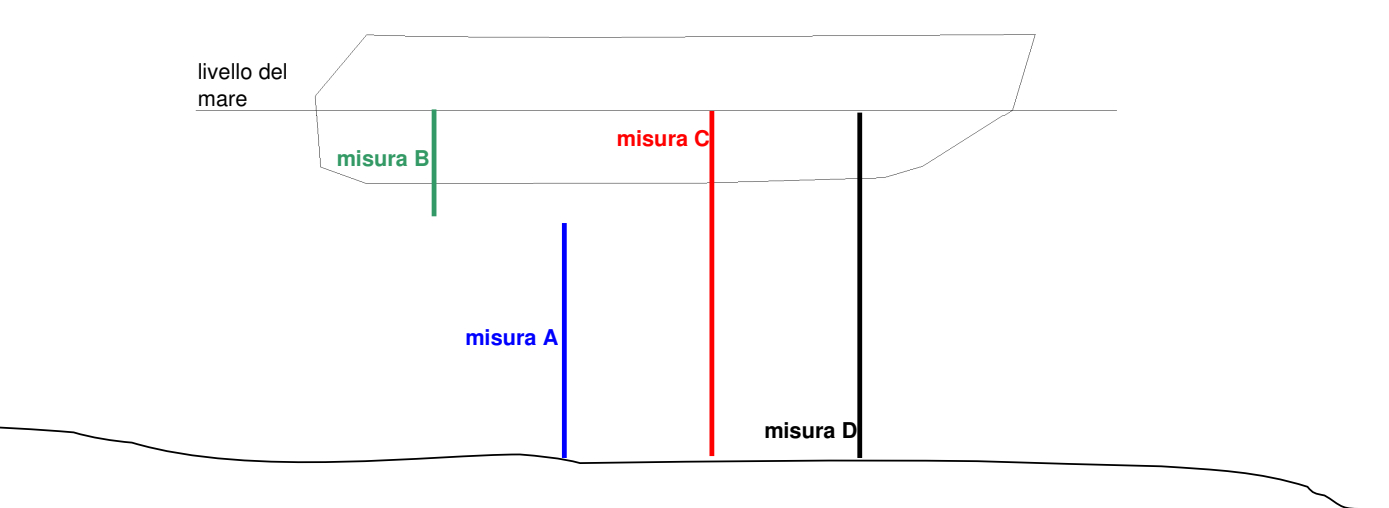

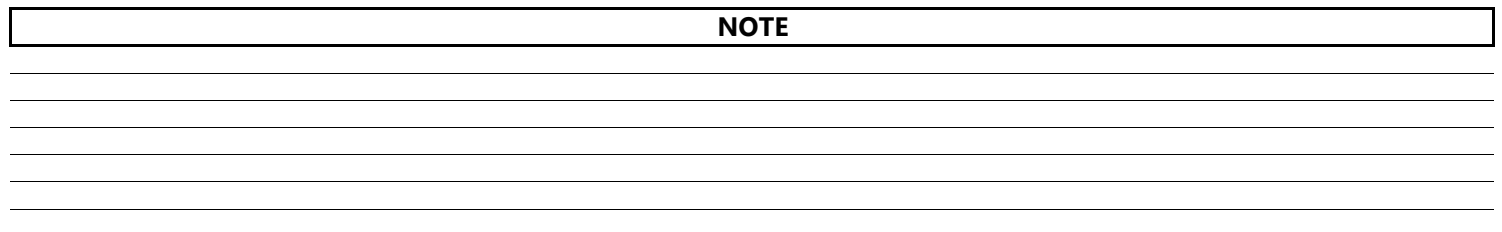

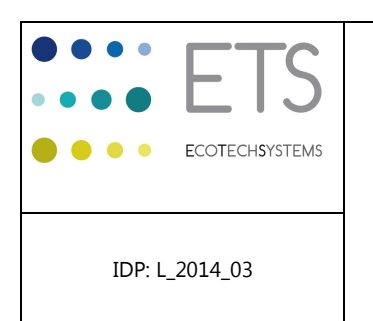

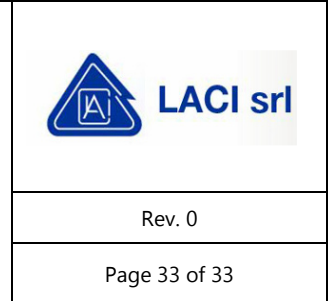

# **ALLEGATO 5 Dati**

Di seguito si elencano i documenti digitali contenenti i risultati delle acquisizioni batimetriche (aggiungi carte di navigazione teorica e reale).

File CAD:

L\_2014-03\_01\_TAV\_BAT\_500\_00.dwg

carta batimetrica dell'intera area di studio, nel sistema WGS84, proiezione UTM, Fuso 33.

Il file sopra elencato è stato fornito come allegato digitale al presente rapporto tecnico.

RICERCHE AMBIENTALI ED ECOTECNOLOGIE PER L'AMBIENTE

via Caduti del Lavoro 27, 60131 Ancona, Italy T/F+39 071 204903 E info@ecots.it www.ecots.it

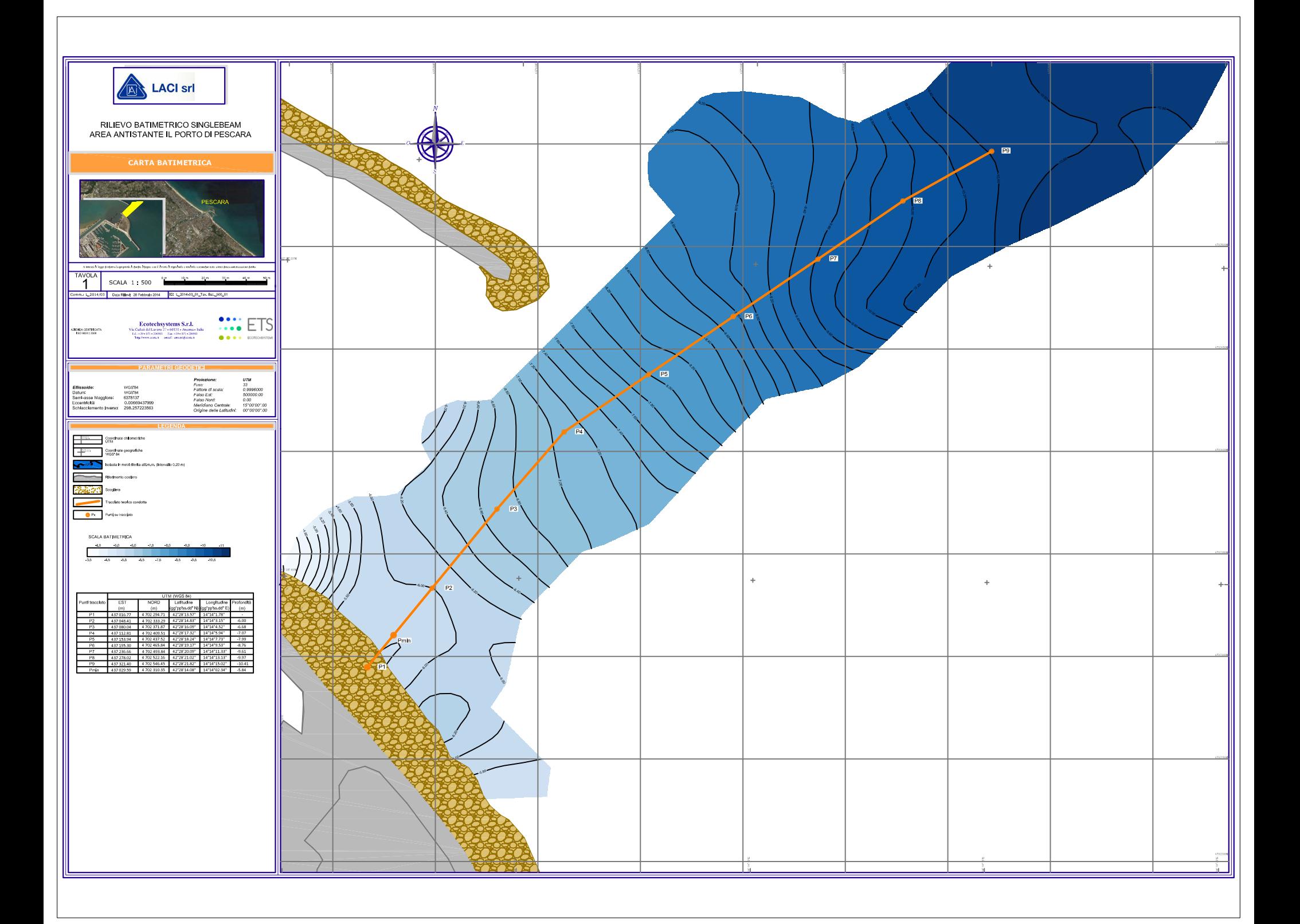